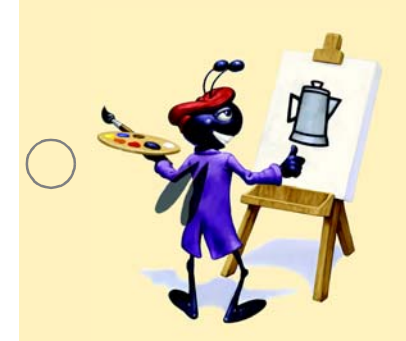

# **TUTORIAL** *27*

# **Objectives**

In this tutorial, you will learn to:

- Use polymorphism to create an application that process related objects as though they are the same.
- Use additional Graphics methods such as drawLine.
- Create an application that allows users to draw shapes.

## **Outline**

- **27.1** [Test-Driving the](#page-0-0) **Drawing Shapes** [Application](#page-0-0)
- **27.2** [Polymorphism](#page-3-1)
- **27.3** More [Graphics](#page-3-0) Methods
- **27.4** [Adding to the](#page-12-0) MyShape [Inheritance Hierarchy](#page-12-0)
- **27.5** [Wrap-Up](#page-23-0)

# **Drawing Shapes Application**

*Introduction to Polymorphism; an Expanded Discussion of Graphics* 

**olymorphism** is an object-oriented programming concept that enables you to "program in the general" rather than having to "program in the specific." In particular, polymorphism makes it easy to write code to process a variety of related objects. The same method call is made on these objects and each of the objects will "do the right thing." If, for example, you ask an object to "talk" it will respond appropriately. If you tell a pig object to talk, it will respond with an "oink." If you tell a dog object to talk, it will respond with a "bark." P

Polymorphic applications handle, in a simple and convenient manner, objects of many classes that belong to the same inheritance hierarchy. These applications focus on the similarities between these classes rather than the differences.

With polymorphism, it is also possible to design and implement systems that are easily extended with new capabilities. New classes can be added with little or no modification to the rest of the application, as long as those classes share the similarities of the classes that the application already processes. These new classes simply "plug right in."

In this tutorial, you will add polymorphic processing to the **Drawing Shapes** application. You will also learn additional methods of the Graphics class to outline and fill in different types of shapes.

### <span id="page-0-0"></span>**27.1 Test-Driving the Drawing Shapes Application**

In this tutorial, you will create a **Drawing Shapes** application that will allow students to draw lines, rectangles and ovals. The application must meet the following requirements:

#### **Application Requirements**

The principal of the elementary school from Tutorial 21 has asked you to modify your *Painter* application. The user should now be able to choose a color from a *JColorChooser* dialog and a type of shape to be drawn from a *JComboBox*. The possible shapes include lines, rectangles and ovals. The user should be able to click a mouse button to create a shape and drag the mouse anywhere on the drawing area to resize that shape. Multiple shapes can be drawn on the drawing area, allowing the user to draw a picture by combining shapes.

This application allows a user to draw three different kinds of shapes in a variety of colors. The user chooses the shape and color, then presses a mouse button and drags the mouse to create the shape. The user can draw as many shapes as desired. You begin by test-driving the completed application. Then, you will learn the additional Java technologies you will need to create your own version of this application.

```
Test-Driving the Drawing
    Shapes Application
```
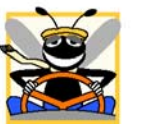

- 1. *Locating the completed application.* Open the **Command Prompt** window by selecting **Start > Programs > Accessories > Command Prompt**. Change to your completed **Drawing Shapes** application directory by typing cd C:\Examples\Tutorial27\CompletedApplication\DrawingShapes.
- 2. *Running the Drawing Shapes application.* Type java DrawingShapes in the **Command Prompt** window to run the application [\(Fig. 27.1\)](#page-1-0).

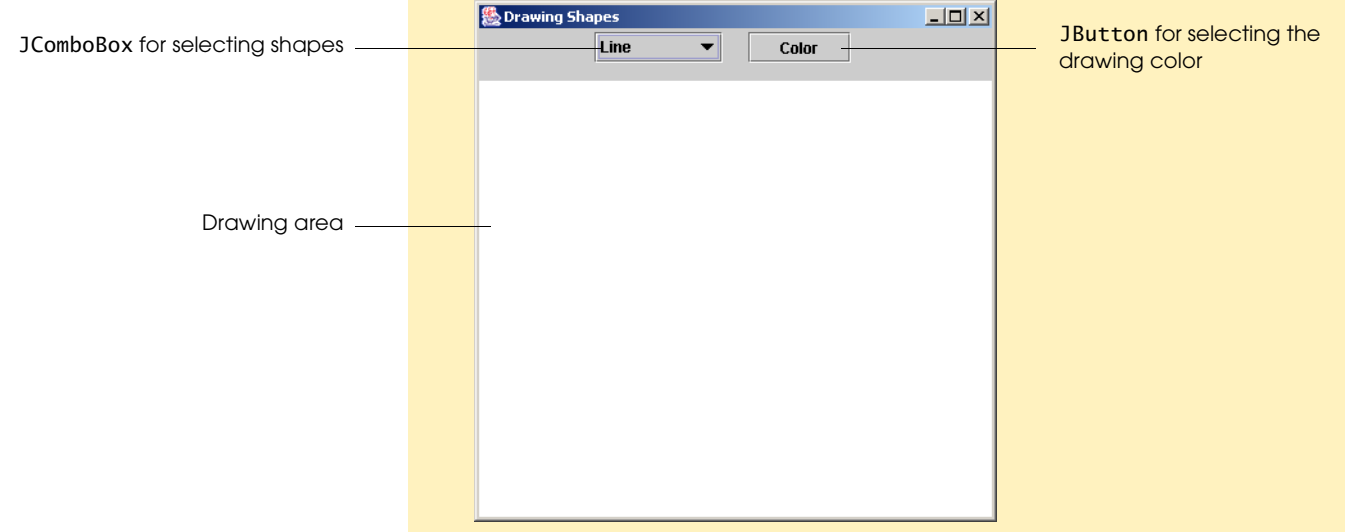

**Figure 27.1** Running the completed **Drawing Shapes** application.

<span id="page-1-0"></span>3. *Changing the type of shape to draw.* Click the JComboBox at the top of the application and select **Oval** ([Fig. 27.2](#page-1-1)).

<span id="page-1-1"></span>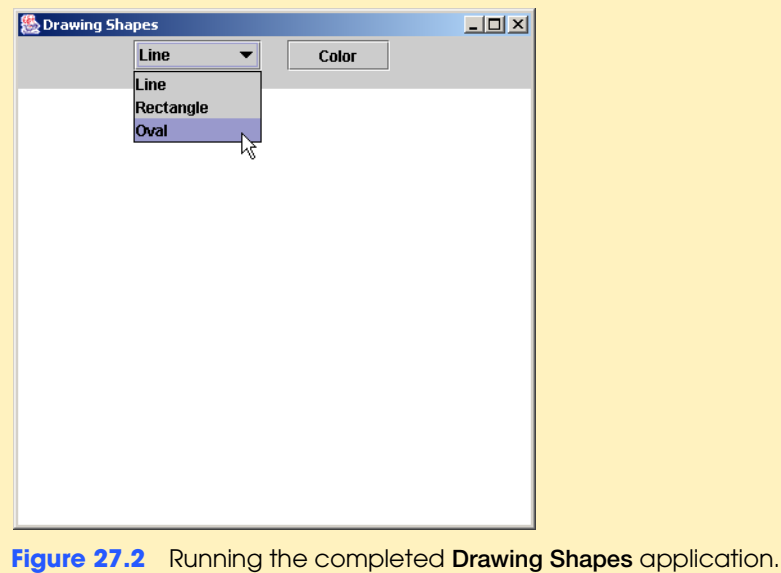

*(cont.)*

- 4. *Changing the color of the shape to be drawn.* Click the **Color** JButton at the top of the application. This will open the JColorChooser dialog which allows you to select a color for the shapes you will draw. The JColor-Chooser dialog will look identical to Fig. 22.3. Select a color and click the **OK** JButton in the JColorChooser dialog. Notice that when you select a new color, the color of the **Color** JButton changes to the newly selected color.
	- 5. *Drawing an oval.* Once you have chosen a shape to draw and a color for your shape, move your mouse pointer to the drawing area (the white rectangle). Click and hold the left mouse button to create a new shape. One end of the shape will be positioned at the mouse cursor. Drag the mouse around to position the opposite end of the shape at the location you desire, then release the mouse.

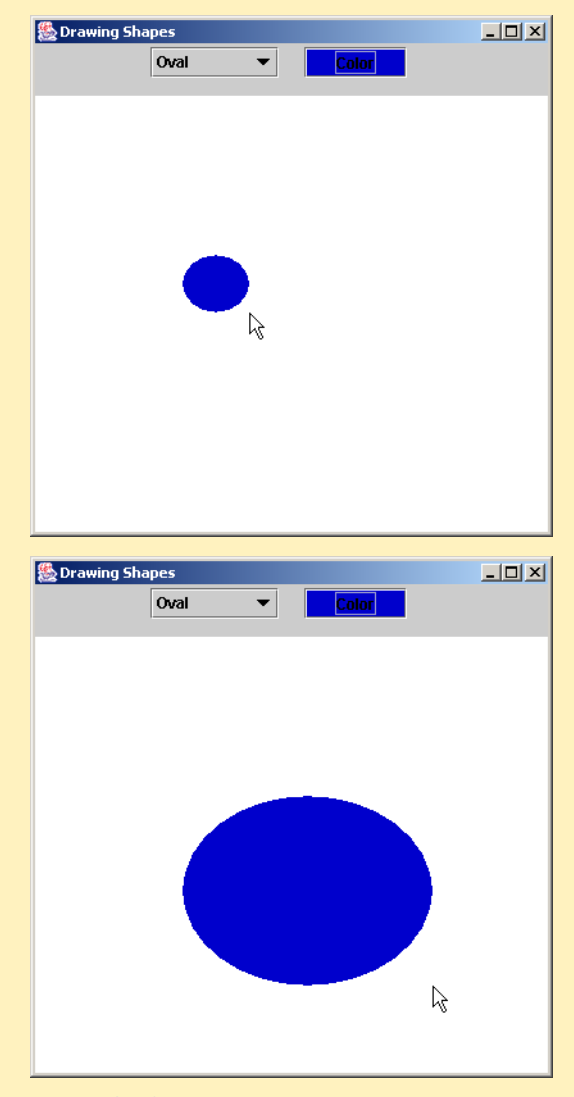

**Figure 27.3** Drawing a shape on the application.

- 6. *Closing the running application.* Close your running application by clicking its close button.
- 7. *Closing the Command Prompt window.* Close the **Command Prompt** window by clicking its close button.

#### <span id="page-3-1"></span>**27.2 Polymorphism**

You will now continue your study of object-oriented programming by learning about polymorphism with inheritance hierarchies. With polymorphism, the same method signature can be used to cause different actions to occur, depending on the type of the object on which the method is invoked.

As an example, suppose you design a video game that manipulates objects of many different types, including objects of classes Bird, Fish and Snake. Also, imagine that each of these classes inherits from a common superclass called Animal, which contains method move. Each subclass implements this method. Your video game application would maintain a collection (such as an ArrayList) of references to objects of the various classes. To move the animals, the application would periodically send each object the same message—namely move. Each object responds to this message in a unique way. For example, a Bird flies across the screen. A Fish swims through a lake. A Snake slithers through the grass. The same message (in this case, move) sent to a variety of objects would have "many forms" of results—hence the term polymorphism which means literally "many forms".

Consider another example—developing a simple payroll system for an Employee inheritance hierarchy. Every Employee has an earnings method that calculates the employee's weekly pay. These earnings methods vary by employee type—a SalariedEmployee is paid a fixed weekly salary regardless of the number of hours worked. An HourlyEmployee is paid by the hour and receives overtime pay. A CommissionEmployee receives a percentage of sales. The same message (in this case, earnings) sent to a variety of objects would have "many forms" of results—again, polymorphism.

For the **Drawing Shapes** application, you will develop a simple inheritance hierarchy. The MyShape class will declare the basic properties of a shape such as its color and location. Three other classes will extend MyShape and each of these classes will declare more specific shape information. These classes are MyLine, MyRectangle and MyOval. The UML class diagram of [Fig. 27.4](#page-3-2) demonstrates the inheritance hierarchy for your **Drawing Shapes** application.

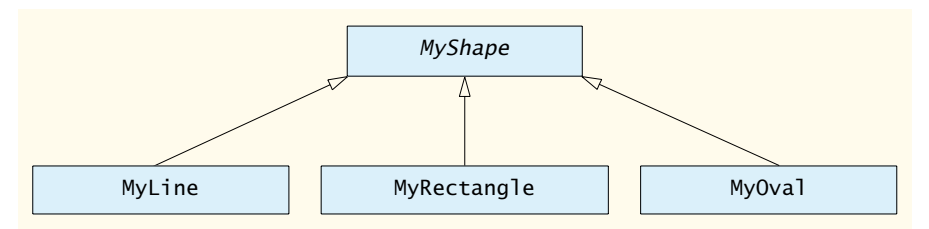

<span id="page-3-2"></span>**Figure 27.4** UML class diagram for the inheritance hierarchy in the **Drawing Shapes** application.

Calling the draw method on a MyLine object draws a line. Calling the draw method on a MyRectangle object draws a rectangle. [*Note:* The MyOval class is not included in the template application. You will declare it later in this tutorial.] The same message (in this case, draw) sent to a variety of objects would have "many forms" of results—again, polymorphism.

### <span id="page-3-0"></span>**27.3 More Graphics Methods**

Before you begin building your **Drawing Shapes** application, you should review its functionality. The following pseudocode describes the basic operation of the **Drawing Shapes** application:

**When the user presses the mouse button:**

**If Line is selected in the JComboBox Create a line**

**If Rectangle is selected in the JComboBox Create a rectangle**

**If Oval is selected in the JComboBox Create an oval**

**When the user clicks the Color JButton: Display a JColorChooser dialog Update the JButton's color with the selected color Set the current shape color to the selected color**

**When the user selects an item in the JComboBox: Get the shape type selected Set the current shape type to the selected item**

**When the user drags the mouse: Resize the shape Repaint the application**

Now that you have test-driven the **Drawing Shapes** application and studied its pseudocode representation, you will use an ACE table to help you convert the pseudocode to Java. Figure 27.5 lists the actions, components and events that will help you complete your own version of the application.

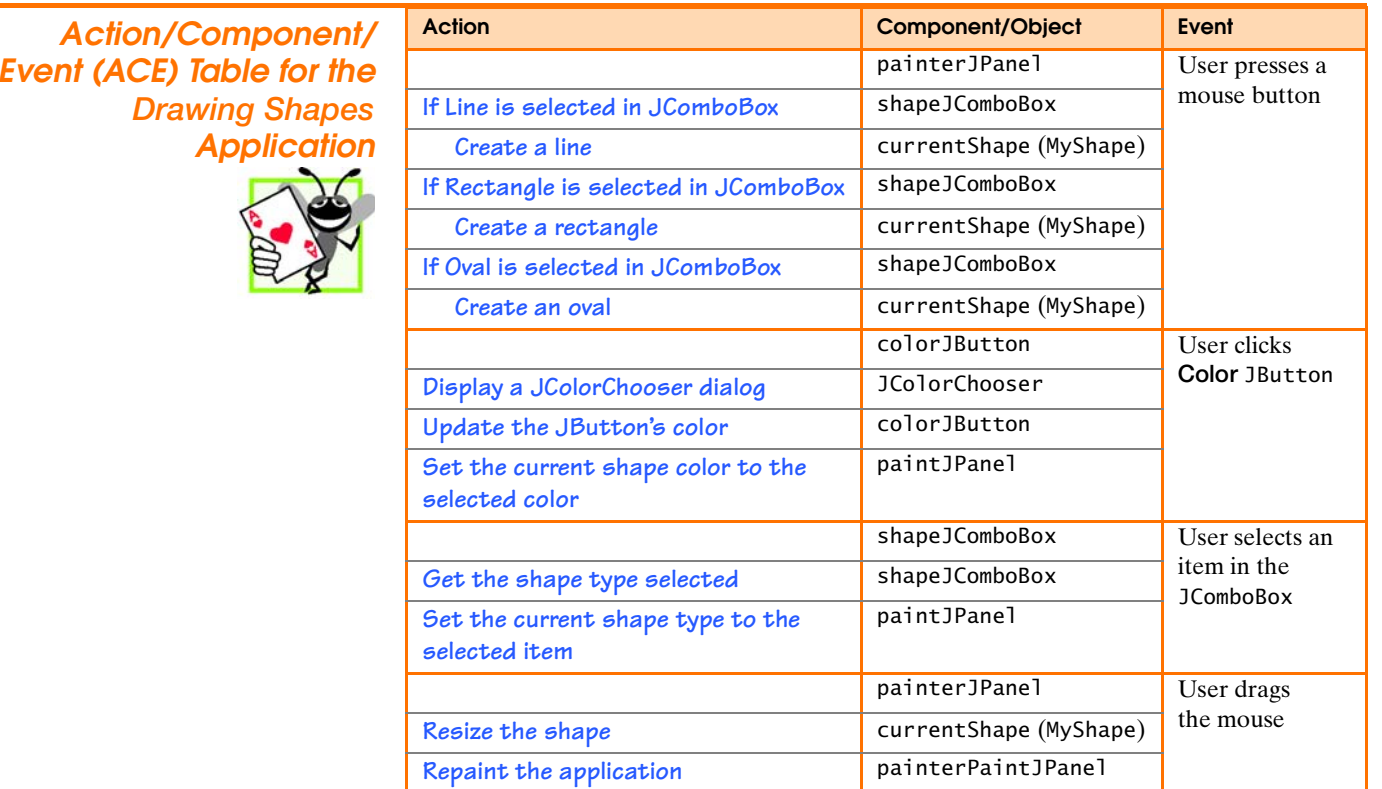

**Figure 27.5 Drawing Shapes** application ACE table.

When you think of a class type, you assume that applications will create objects of that type. However, there are cases in which it is useful to declare classes for which the programmer never intends to instantiate objects. Such classes are called **abstract classes**. Because abstract classes are used only as superclasses in inheritance hierarchies, those classes are often called **abstract superclasses**. These classes cannot be used to instantiate objects, because, as you will see, abstract classes are incomplete. Subclasses must declare the "missing pieces." Abstract superclasses are often used in polymorphic applications which is why polymorphism is sometimes called programming "in the abstract."

The purpose of an abstract class is to provide an appropriate superclass from which other classes can inherit. Classes that can be used to instantiate objects are called **concrete classes**. Abstract superclasses are too generic to create real objects—they specify only what is common among their subclasses. You need to be more specific before you can create objects. Concrete classes provide the specifics that make it possible to instantiate objects.

In the MyShape inheritance hierarchy described previously, MyShape is an abstract superclass. It declares a draw method, but does not provide an implementation of that method. If someone tells you to "draw the shape," your response would likely be "what shape should I draw?" This draw method is the missing piece that makes it impossible to instantiate a MyShape object. If instead you were told to "draw a line" or "draw a rectangle," you could do so. The MyLine class is a concrete subclass of MyShape because the MyLine class includes an implementation of the draw method which specifically draws a line. The MyRectangle class is a concrete subclass of MyShape because the MyRectangle class includes an implementation of the draw method which specifically draws a rectangle.

You will finish the MyShape inheritance hierarchy by declaring the MyShape class abstract and adding a draw method. You will then provide an implementation of the draw method in classes MyLine and MyRectangle.

<span id="page-5-0"></span>declared abstract (as you did in the previous step). The concrete subclasses

of MyShape must provide an implementation of the draw method.

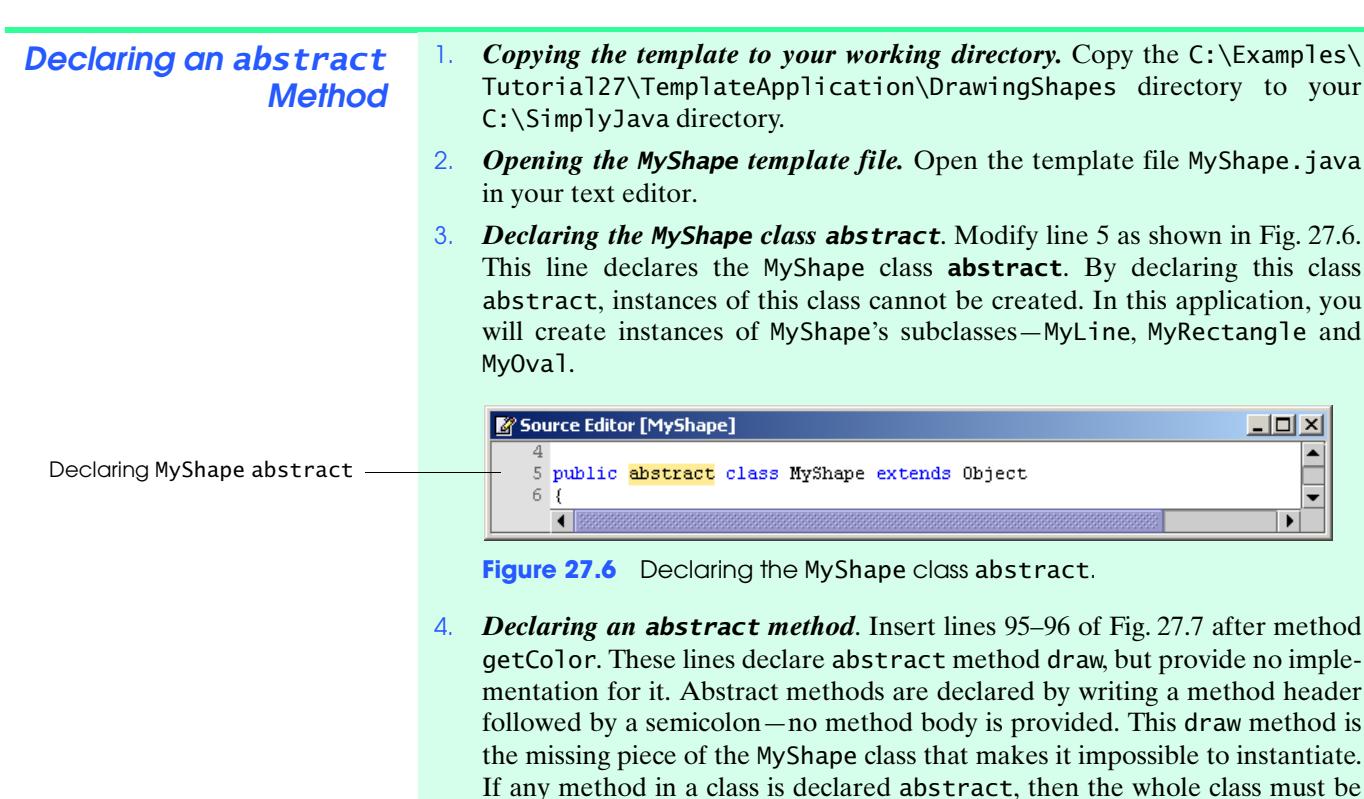

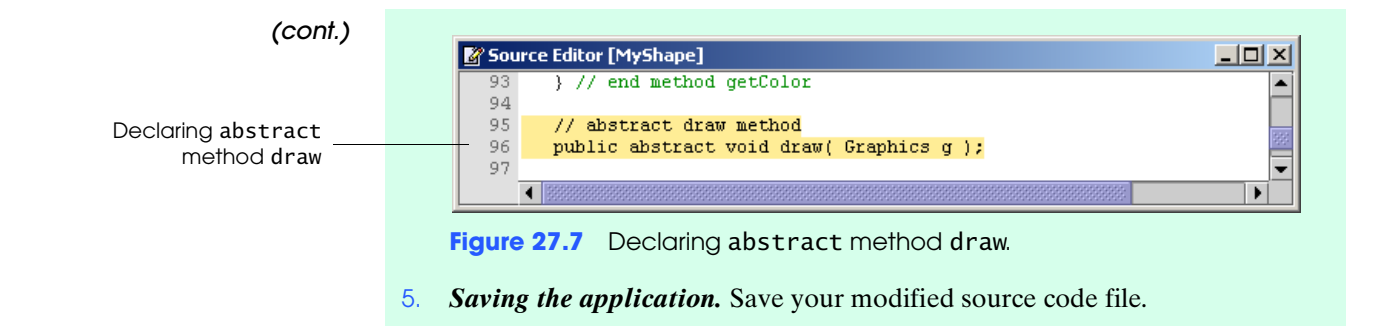

<span id="page-6-0"></span>In Tutorial 20, you learned to set the color of drawn shapes using the setColor method and to draw a filled rectangle using the fillRect method. In Tutorial 21, you learned to draw a filled oval using the fillOval method. Each of these methods belongs to class Graphics. Now, you will learn about Graphics methods for drawing lines, rectangles and ovals. Figure 27.8 summarizes the Graphics methods you have learned and introduces several new ones.

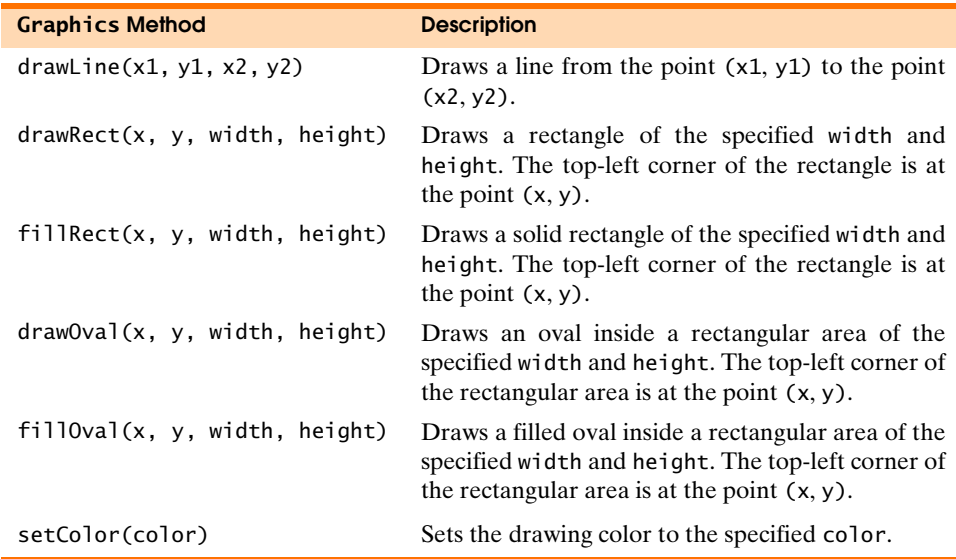

**Figure 27.8** Graphics methods that draw lines, rectangles and ovals.

The MyLine class extends the abstract class MyShape which contains abstract method draw. To declare MyLine as a concrete subclass, you must provide an implementation for the draw method. If you extend an abstract superclass, you must provide an implementation for each of its abstract methods or else the subclass must be declared abstract as well.

You will now provide an implementation of the draw method in the MyLine class. This method should draw a line starting at one of the endpoints specified in the MyLine object and ending at the other one.

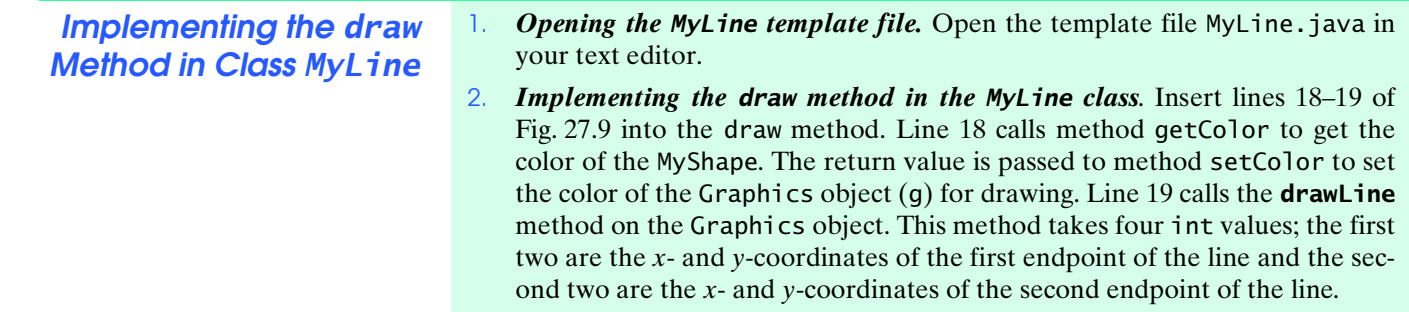

<span id="page-7-1"></span><span id="page-7-0"></span>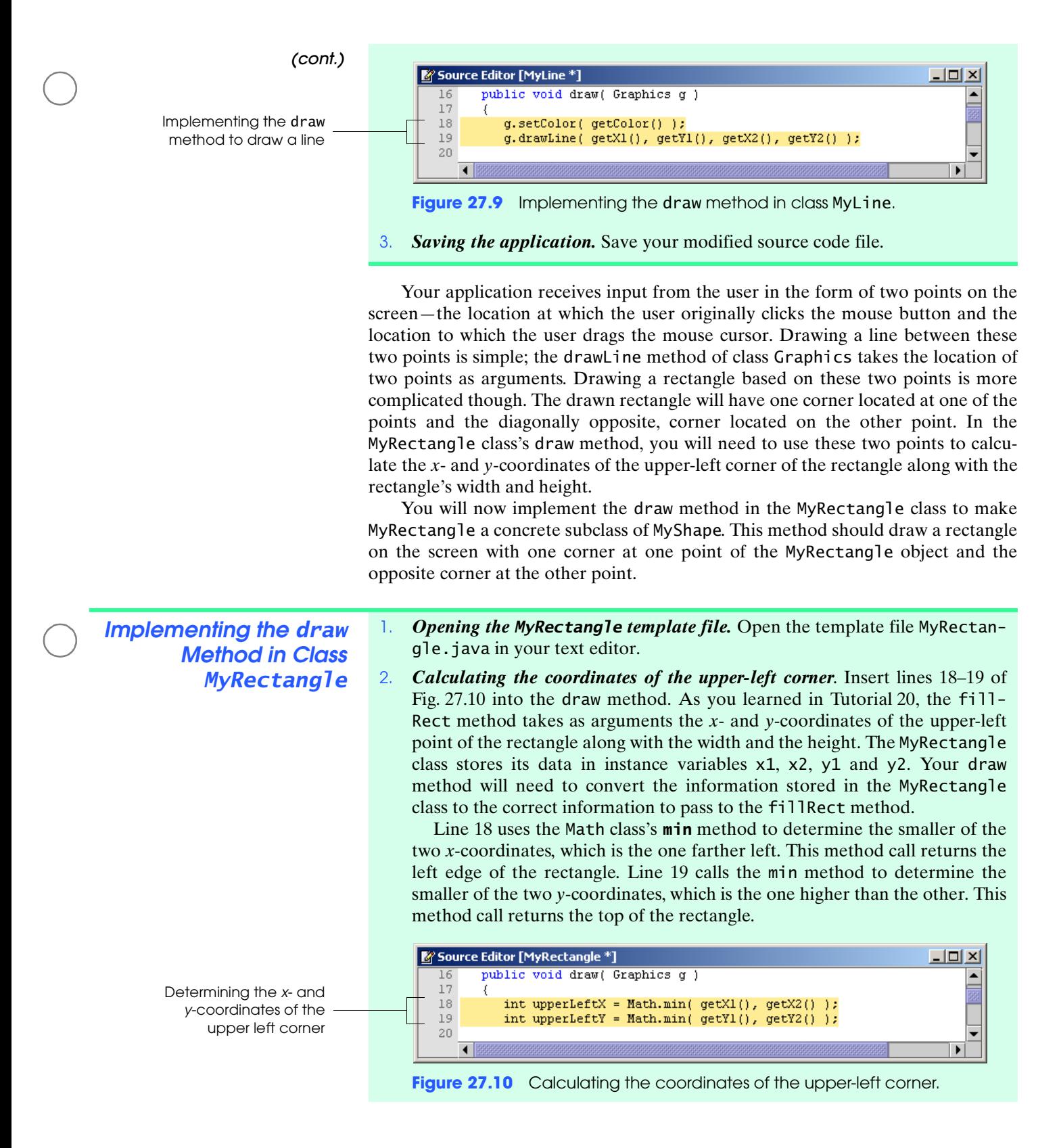

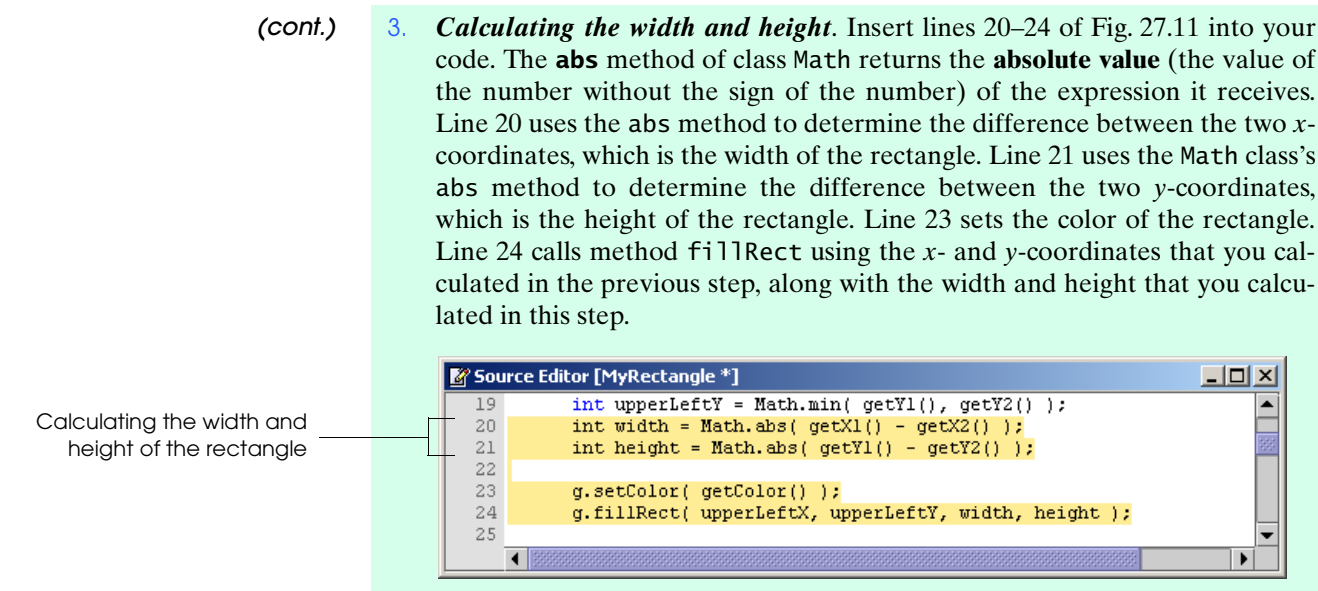

<span id="page-8-1"></span>**Figure 27.11** Calculating the width and height and drawing the rectangle.

4. *Saving the application.* Save your modified source code file.

You will now finish the PaintJPanel class to allow the user to create and resize shapes.

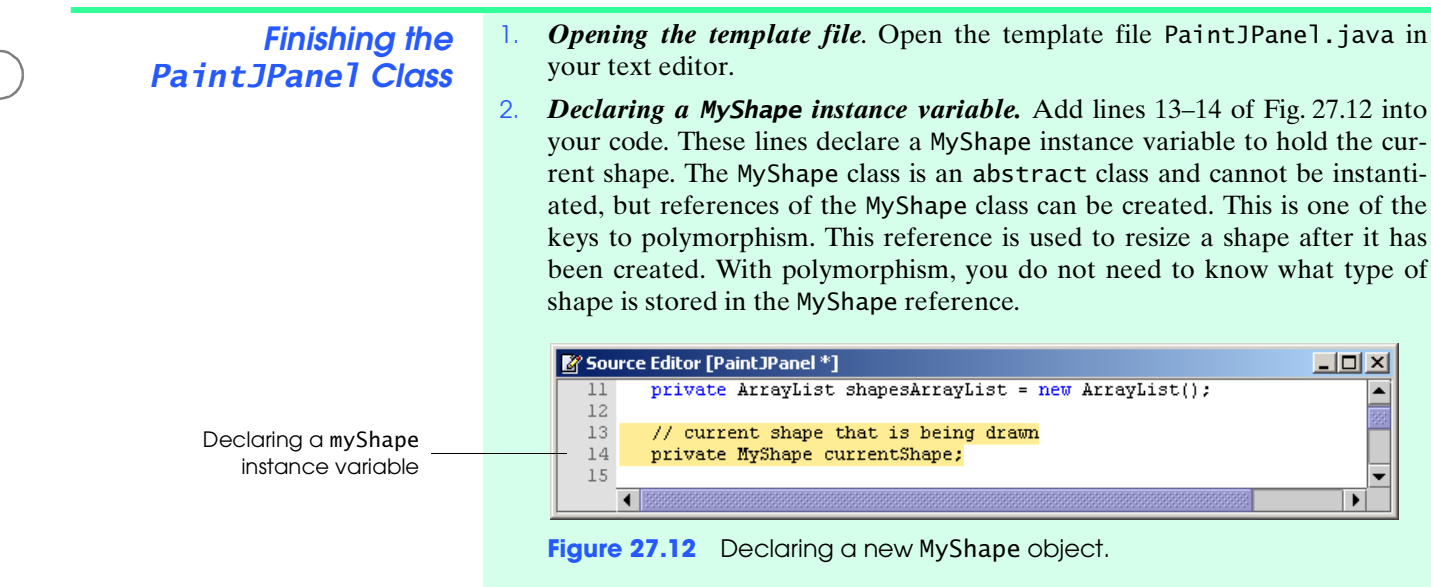

<span id="page-8-0"></span>3. *Creating a new MyLine object.* Insert lines 72–77 of [Fig. 27.13](#page-9-0) into method paintJPanelMousePressed. Line 73 tests whether the user selected **Line** in the JComboBox. If this is the case, lines 75–76 create a new MyLine object. These lines use methods getX and getY of MouseEvent to determine where the mouse is positioned. This MyLine object is created with the first endpoint the same as the second endpoint. This makes the length of the line 0 and it appears as a single colored pixel. When the user drags the mouse, the second endpoint will be repositioned, changing the size of the line.

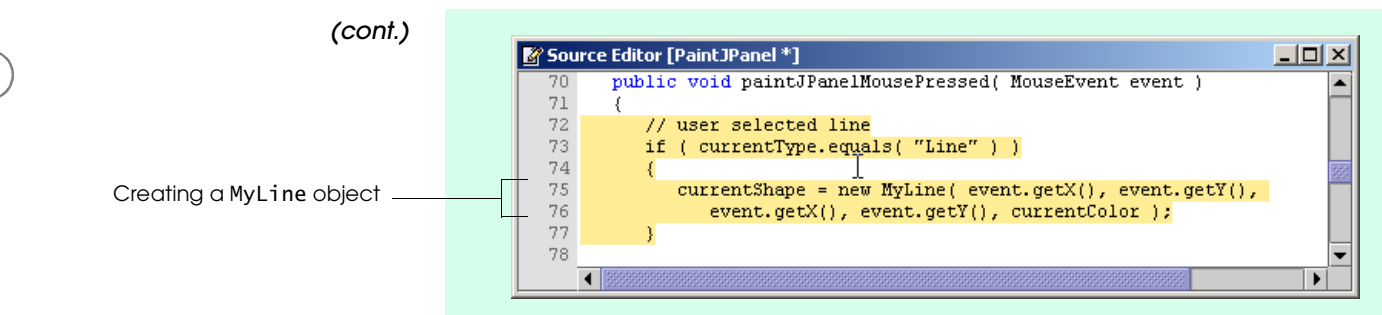

<span id="page-9-0"></span>**Figure 27.13** Creating new MyLine object.

4. *Creating a new MyRectangle object.* Insert lines 78–83 of [Fig. 27.14](#page-9-1) into method paintJPanelMousePressed. Line 79 tests whether the user selected **Rectangle** in the JComboBox. If this is the case, lines 81–82 create a new MyRectangle object. These lines use methods getX and getY of MouseEvent to determine where the mouse is positioned. This MyRectangle object is created with the first endpoint the same as the second endpoint. This makes the rectangle appear as a single colored pixel. When the user drags the mouse, the second endpoint will be repositioned, changing the size and shape of the rectangle.

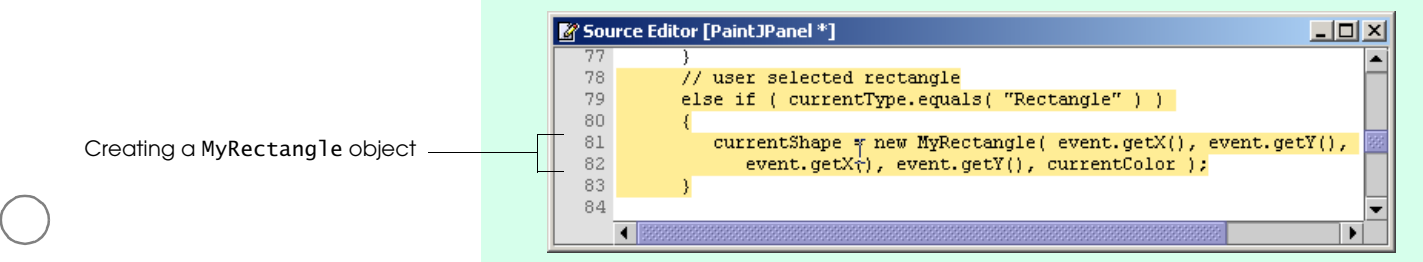

<span id="page-9-1"></span>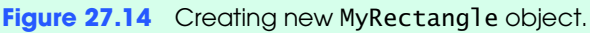

Line 75 of [Fig. 27.13](#page-9-0) assigns a MyLine object to MyShape variable currentShape and line 81 of [Fig. 27.14](#page-9-1) assigns a MyRectangle object to currentShape. Java allows both of these assignments because the MyLine and MyRectangle classes have an "is-a" relationship with the MyShape class.

5. *Adding the MyShape reference to the ArrayList*. Add line 85 of [Fig. 27.15](#page-9-2) to method paintJPanelMousePressed. This line adds the new MyShape object to shapesArrayList.

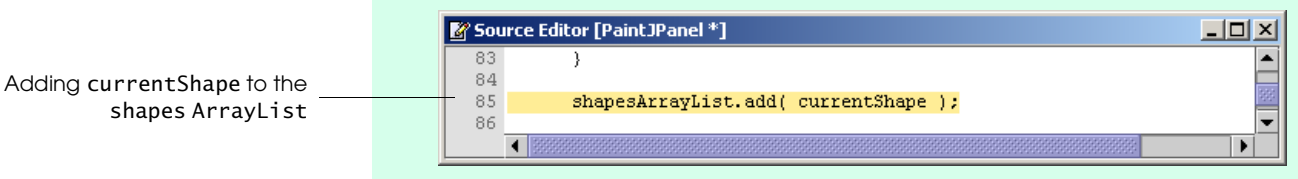

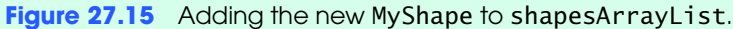

<span id="page-9-2"></span>6. *Resizing the shape*. Add lines 92–94 of [Fig. 27.16](#page-10-0) to method paintJPanel-MouseDragged. When the user drags the mouse, currentShape must be resized. Lines 92–93 resize the shape by changing the *x*- and *y*-coordinates of the shape's second point. Recall that when the shape is constructed, the first and second points are at the same location. Changing the location of the second point resizes the shape, while keeping the first point in place. These lines use MouseEvent methods getX and getY to get the location of the mouse cursor.

 $\Box$ l $\Box$ 

 $-1$  $-1$  $\times$ 

<span id="page-10-0"></span>*(cont.)* Lines 92–93 use the MyShape variable currentShape without knowing exactly what type of shape is being affected. This is an example of polymorphic processing. The calls to methods setX2 and setY2 are allowed because these methods are declared in the MyShape class. All classes that extend MyShape contain these methods. Line 94 calls the repaint method, which will call the paintComponent method which you will declare next. Source Editor [PaintJPanel \*] public void paintJPanelMouseDragged( MouseEvent event )  $91$ € Setting the currentShape's x-92 currentShape.setX2( event.getX() ); and y-coordinates 93 currentShape.setY2( event.getY() ); 94  $repaint()$ ; 95 **Figure 27.16** Resizing the MyShape object. 7. *Paint all the shapes*. Add lines 103–112 of [Fig. 27.17](#page-10-1) to method paintComponent. Line 104 creates an Iterator to traverse through each element of shapesArrayList. Lines 107–112 iterate through the items in shapes-ArrayList. Line 110 calls method next to get a reference to the next object in shapesArrayList. This method returns an instance of type Object which is then cast to a MyShape reference and assigned to nextShape. Line 111 calls method draw on nextShape. At this point, you do not know which draw method will be called—the one in MyLine or the one in MyRectangle. The method call will be resolved only when the application is executed. Each shape in shapesArrayList knows how to draw itself. If nextShape is a MyLine object, the draw method from the MyLine class will be called. If nextShape is instead a MyRectangle object, the draw method from the MyRectangle class will be called. **My Source Editor [PaintJPanel \*]**  $101$ super.paintComponent(g); 102 103 MyShape nextShape; 104 Iterator shapesIterator = shapesArrayList.iterator(); 105 106 // iterate through all the shapes 107 while ( shapesIterator.hasNext() ) 108 Using a while statement 109 // draw each shape to draw each shape  $110$ nextShape = ( MyShape ) shapesIterator.next(); 111 nextShape.draw(g); 112 113 Figure 27.17 Drawing the shapes in shapesArrayList polymorphically. 8. *Saving the application.* Save your modified source code file. You have now finished coding the PaintJPanel class. Next, you will instantiate an object of PaintJPanel and use it in your **Drawing Shapes** application to allow the user to draw shapes.

**Adding a** *PaintJPanel* **to Your Application**

- <span id="page-10-1"></span>1. *Opening the template file*. Open the template file DrawingShapes.java in your text editor.
- 2. *Declaring a PaintJPanel instance variable.* Add lines 19–20 of [Fig. 27.18](#page-11-0) to your code to declare a PaintJPanel instance variable. This PaintJPanel component listens for mouse events and uses them to draw shapes.

<span id="page-11-1"></span><span id="page-11-0"></span>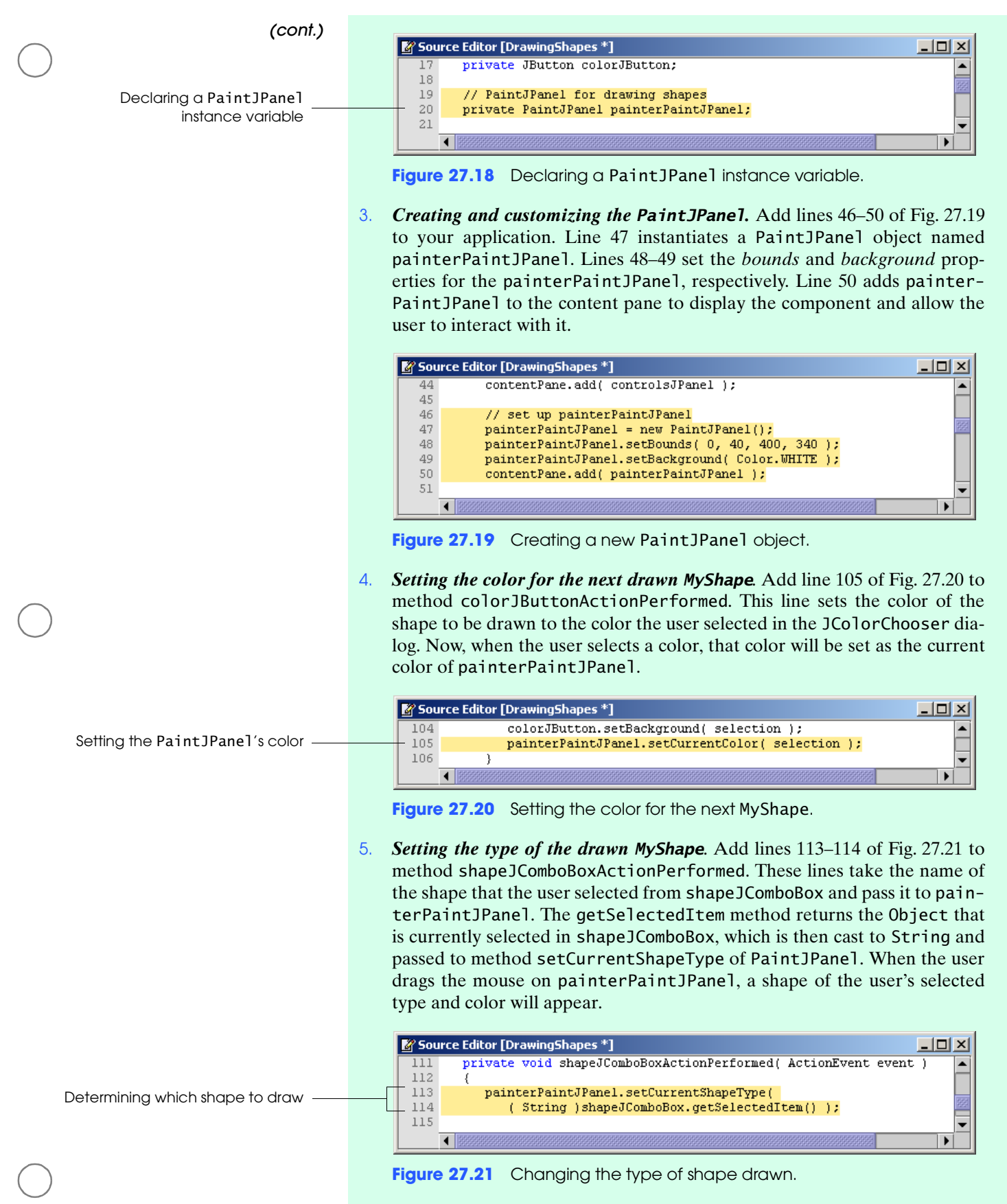

<span id="page-11-3"></span><span id="page-11-2"></span>6. *Saving the application.* Save your modified source code file.

*(cont.)*

- 7. *Opening the Command Prompt window and changing directories.* Open the **Command Prompt** window by selecting **Start > Programs > Accessories > Command Prompt**. Change to your working directory by typing cd C:\SimplyJava\DrawingShapes.
	- 8. *Compiling the application.* Compile your application by typing javac DrawingShapes.java PaintJPanel.java MyShape.java MyLine.java MyRectangle.java.
	- 9. *Running the application.* When your application compiles correctly, run it by typing java DrawingShapes. [Figure 27.28](#page-15-0) shows the completed application running. Users can now select and draw a line or a rectangle, but cannot select or draw an oval.

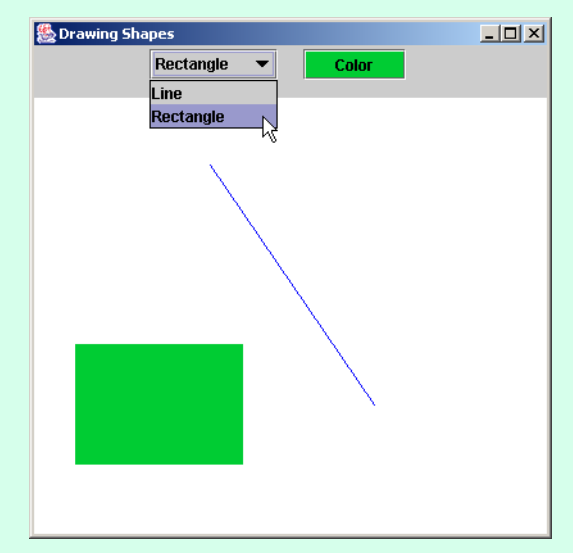

**Figure 27.22** Completed **Drawing Shapes** application.

- 10. *Closing the application.* Close your running application by clicking its close button.
- 11. *Closing the Command Prompt window.* Close the **Command Prompt** window by clicking its close button.

**SELF-REVIEW** 1. The statement, \_\_\_\_\_\_\_\_, will draw a horizontal line.

- a) drawLine( 0, 5, 5, 0 ) b) drawLine( 0, 5, 5, 5 ) c) drawLine( 5, 5, 5, 0 ) d) drawLine( 5, 5, 5, 5 )
- 2. The <u>method</u> of class Graphics can draw the outline of a circle.
	- a) fillOval b) fillCircle
	- c) drawOval d) drawCircle

**Answers:** 1) b. 2) c.

### <span id="page-12-0"></span>**27.4 Adding to the MyShape Inheritance Hierarchy**

One of the benefits of polymorphism is that it makes it easy to add new types of objects to an existing application. In your **Drawing Shapes** application, the user can draw a line or a rectangle. Both the MyLine and the MyRectangle class extend the MyShape class and implement the draw method. You will now add to your application by declaring a MyOval class and adding it to the inheritance hierarchy. The MyOval class will also extend the MyShape class and declare a draw method. The application code will require only a few changes.

<span id="page-13-0"></span>1. *Create the MyOval file.* Create a new source code file. Name this new file **Adding Class** *MyOval* **to** MyOval. java. After you have created the file, open it in your text editor. **the Inheritance** 2. *Declare the MyOval class.* Add lines 1–8 of [Fig. 27.23](#page-13-0) to MyOval.java. Line **Hierarchy** 5 declares that class MyOval extends class MyShape. The class declaration ends with the right brace on line 8. Source Editor [MyOval \*]  $| \square |$   $\times$  $|$ Tutorial 27: MyOval.java 77 // Class that declares an oval object. 3 import java.awt.\*; Class MyOval extends 5 public class My0val extends MyShape class MyShape 6 8 } // end class My0val ◀ ‼ Figure 27.23 Declaring class My0va1 to extend MyShape. 3. *Adding a constructor*. Add lines 7–13 of [Fig. 27.24](#page-13-1) to the class declaration. These lines declare a constructor for MyOval which takes four integer arguments and a Color argument. This constructor calls the superclass's constructor which also takes four int arguments and a Color argument. Source Editor [MyOval \*] 니미지  $\blacktriangle$ // constructor 8 public My0val( int firstX, int firstY, int secondX, int secondY,  $\overline{9}$ Color shapeColor ) MyOval's constructor, which  $10$  takes five arguments  $11$ super( firstX, firstY, secondX, secondY, shapeColor );  $12$ 13 } // end constructor  $14$ Figure 27.24 Declaring a constructor in class My0val. 4. *Implementing the draw method*. Add lines 15–26 of [Fig. 27.25](#page-13-2) after the constructor. These lines implement the draw method declared in class MyShape to draw an oval. Lines 18–21 calculate the dimensions of the oval to be drawn. These calculations are the same as those that were required for the MyRectangle class. Recall that the min method returns the smallest of the two values it receives and the abs method returns the absolute value of the expression it receives. Line 24 calls Graphics method fillOval to draw an oval in the application. **My Source Editor [MyOval \*]**  $| \Box | \times |$ } // end constructor 14  $15\,$ // draw an oval public void draw( Graphics g) 16  $17$ int upperLeftX = Math.min(  $getX1()$ ,  $getX2()$  ); 18  $19$ int upperLeftY = Math.min(  $getY1()$ ,  $getY2()$ );  $_{\rm 20}$ int width = Math.abs( $getX1() - getX2()$ ); Implementing the draw method $21\,$ int height = Math.abs(  $getY1() - getY2()$  ); 22 23 g.setColor(getColor());  $2\sqrt{4}$ g.fill0val( upperLeftX, upperLeftY, width, height); 25 } // end method draw 26 27 ᠯ **Figure 27.25** Implementing method draw to draw a MyOval object.

<span id="page-13-2"></span><span id="page-13-1"></span>5. *Saving the application.* Save your modified source code file.

Now that you have created class MyOval, you must modify some of the code in the application. First, you must add an option to the JComboBox allowing the user to select an oval to draw.

#### **Allowing the User to Draw an Oval** 1. *Opening the template file.* Open the template file DrawingShapes.java in your text editor.

2. *Adding an oval option to the JComboBox*. Modify line 23 of your source code file so it looks like line 23 of [Fig. 27.26.](#page-14-1) This adds an "Oval" option to the JComboBox which allows the user to select an oval as the shape to draw.

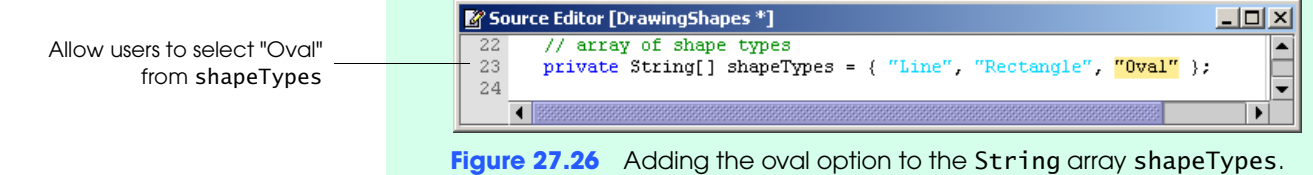

<span id="page-14-1"></span>3. *Saving the application.* Save the modified source code file.

The user can now select an oval, but the application must also create a MyOval object.

- **Creating a** *MyOval* **Object** 1. *Opening the template file.* Open the template file PaintJPanel.java in your text editor.
	- 2. *Creating a MyOval object*. Add lines 84–89 of [Fig. 27.27](#page-14-0) to method paintJ-PanelMousePressed. Line 85 tests whether the current shape type is equal to "Oval". If it is, lines 87–88 create a new MyOval object.

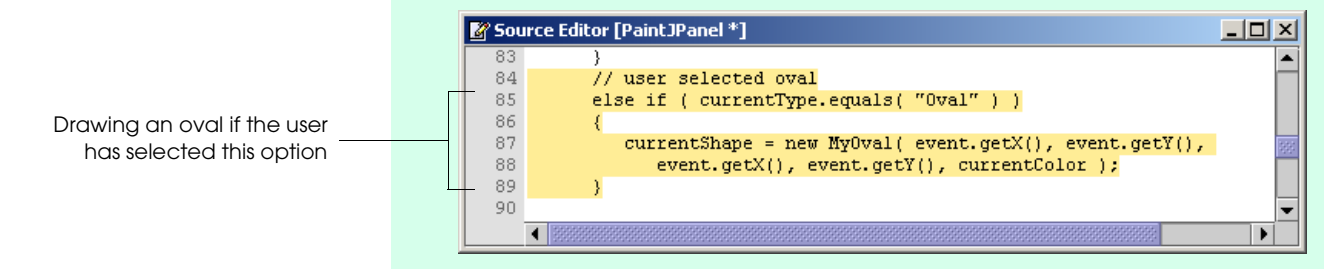

<span id="page-14-0"></span>**Figure 27.27** Creating a My0val object.

 Notice that you do not need to make any changes to the method that resizes the shape (paintJPanelMouseDragged) or the method that draws the shape (paintComponent) because they handle the shapes polymorphically. Line 111 of [Fig. 27.17](#page-10-1) calls the draw method on MyShape reference currentShape. If currentShape actually refers to a MyOval object, the draw method declared in the MyOval class is called. The MyOval object knows how to draw itself.

- 3. *Saving the application.* Save your modified source code file.
- 4. *Opening the Command Prompt window and changing directories.* Open the **Command Prompt** window by selecting **Start > Programs > Accessories > Command Prompt**. Change to your working directory by typing cd C:\SimplyJava\DrawingShapes.
- 5. *Compiling the application.* Compile your application by typing javac DrawingShapes.java PaintJPanel.java MyOval.java.
- *(cont.)*
- 6. *Running the application.* When your application compiles correctly, run it by typing java DrawingShapes. [Figure 27.28](#page-15-0) shows the completed application running. Users can now select and draw an oval.

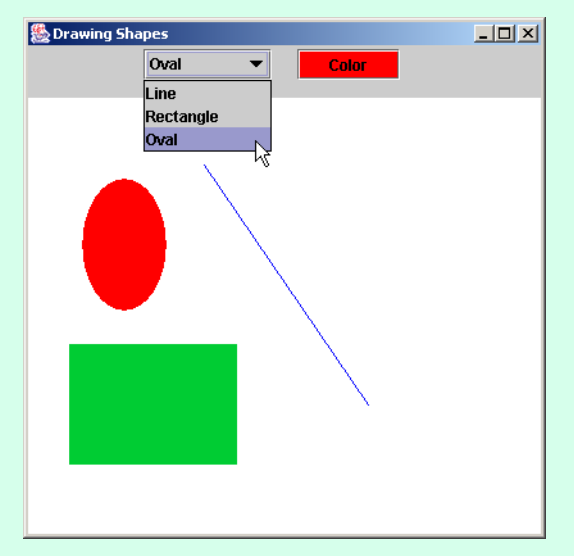

**Figure 27.28** Completed **Drawing Shapes** application.

- <span id="page-15-0"></span>7. *Closing the application.* Close your running application by clicking its close button.
- 8. *Closing the Command Prompt window.* Close the **Command Prompt** window by clicking its close button.

[Figure 27.29–](#page-15-1)[Fig. 27.30](#page-17-0) present the source code for the **Drawing Shapes** application. The lines of code that you added, viewed or modified in this tutorial are highlighted.

```
1 // Tutorial 27: DrawingShapes.java
                              2 // Application allows user to draw lines, rectangles and ovals and
                              3 // choose the color of the drawn shape.
                              4 import java.awt.*;
                              5 import java.awt.event.*;
                              6 import javax.swing.*;
                              7
                              8 public class DrawingShapes extends JFrame
                              9 {
                             10 // JPanel for the shape and color controls
                             11 private JPanel controlsJPanel;
                             12
                             13 // JComboBox to allow selection of a shape
                             14 private JComboBox shapeJComboBox;
                             15
                             16 // JButton to select the color
                             17 private JButton colorJButton;
                             18
                             19 
                             20 
                             21
                             22 // array of shape types
       23 private String[] shapeTypes = { "Line", "Rectangle", };
Array of shape names "Oval"24
                                    // PaintJPanel for drawing shapes 
PaintJPanel instance variable 20 private PaintJPanel painterPaintJPanel;
```

```
25 // no-argument constructor
26 public DrawingShapes()
27 {
28 createUserInterface();
29 }
30
31 // create and position GUI components; register event handlers
32 private void createUserInterface()
33 {
34 // get content pane for attaching GUI components<br>35 Container contentPane = getContentPane();
         35 Container contentPane = getContentPane();
36
37 // enable explicit positioning of GUI components
38 contentPane.setLayout( null );
39
40 // set up controlsJPanel
41 controlsJPanel = new JPanel();
42 controlsJPanel.setBounds( 0, 0, 400, 40 );
         controlsJPanel.setLayout( null );
         contentPane.add( controlsJPanel );
43<br>44<br>45
46 
47 
48 
49 
50 
51
52 // set up shapeJComboBox
53 shapeJComboBox = new JComboBox( shapeTypes );
54 shapeJComboBox.setBounds( 90, 2, 100, 24 );<br>55 controlsJPanel.add( shapeJComboBox );
         controlsJPanel.add( shapeJComboBox );
56 shapeJComboBox.addActionListener(
57
58 new ActionListener() // anonymous inner class
59 {
60 // event method called when shapeJComboBox is selected
61 public void actionPerformed( ActionEvent event )
62 {
63 shapeJComboBoxActionPerformed( event );
64 }
65
66 } // end anonymous inner class
67
68 ); // end call to addActionListener
69
70 // set up colorJButton
71 colorJButton = new JButton();
72 colorJButton.setBounds( 210, 2, 80, 24 );
73 colorJButton.setText("Color");
74 controlsJPanel.add(colorJButton);
75 colorJButton.addActionListener(
76
77 new ActionListener() // anonymous inner class
78 {
79 // event handler called when colorJButton is pressed
80 bublic void actionPerformed ( ActionEvent event )
81 {
82 colorJButtonActionPerformed(event);
         // set up painterPaintJPanel 
         painterPaintJPanel = new PaintJPanel(); 
         painterPaintJPanel.setBounds(0, 40, 400, 340);
         painterPaintJPanel.setBackground( Color.WHITE );
         contentPane.add( painterPaintJPanel );
```
**Figure 27.29 Drawing Shapes** code. (Part 2 of 3.)

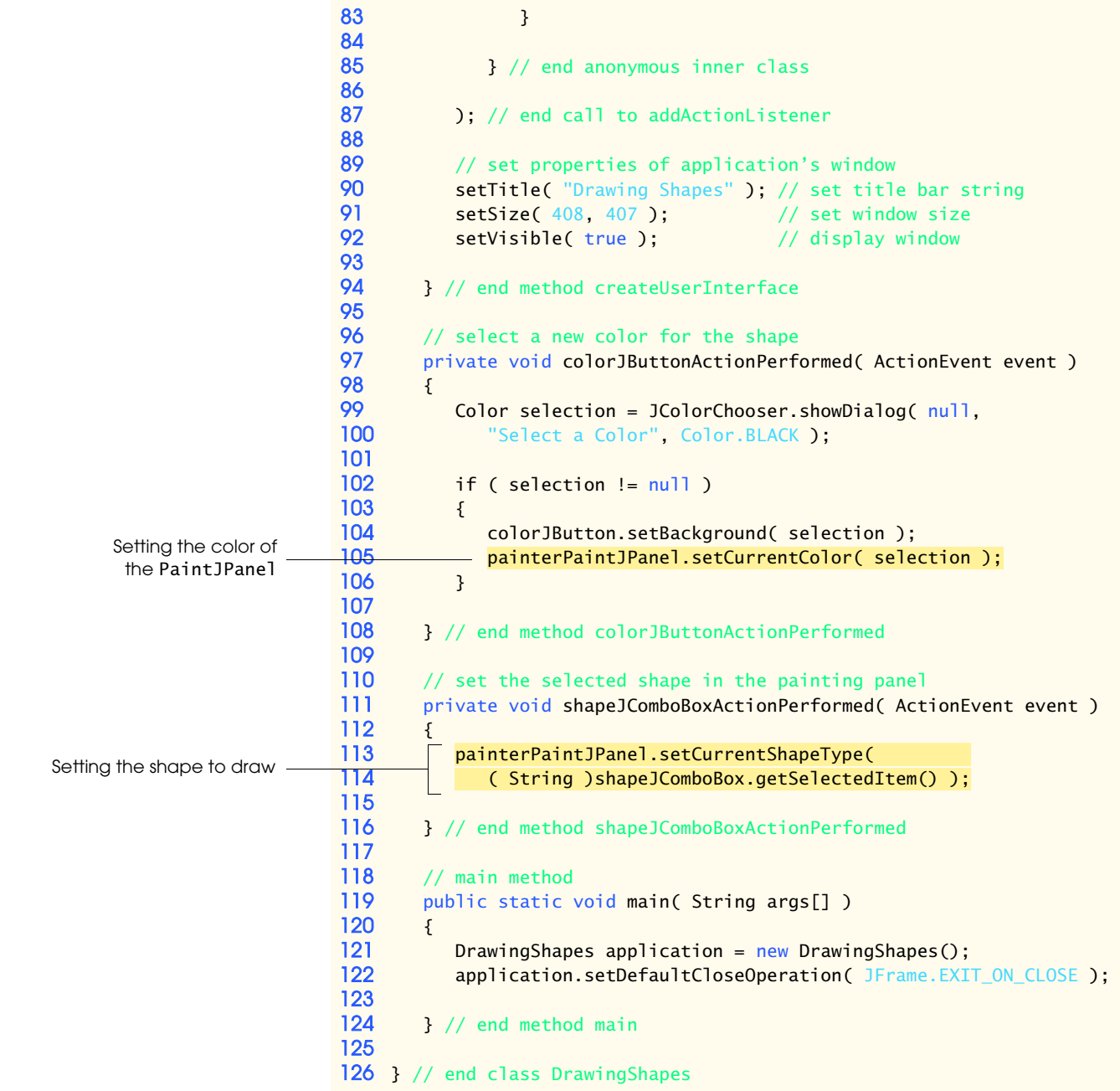

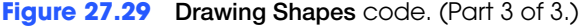

```
1 // Tutorial 27: PaintJPanel.java
 2 // Panel allows user to create a shape.
 3 import java.awt.*;
4 import java.awt.event.*;
 5 import java.util.*;
 6 import javax.swing.*;
 7
 8 public class PaintJPanel extends JPanel {
 9
10 // ArrayList to hold the shapes
11 private ArrayList shapesArrayList = new ArrayList();
```
<span id="page-17-0"></span>**Figure 27.30 PaintJPanel** code. (Part 1 of 3.)

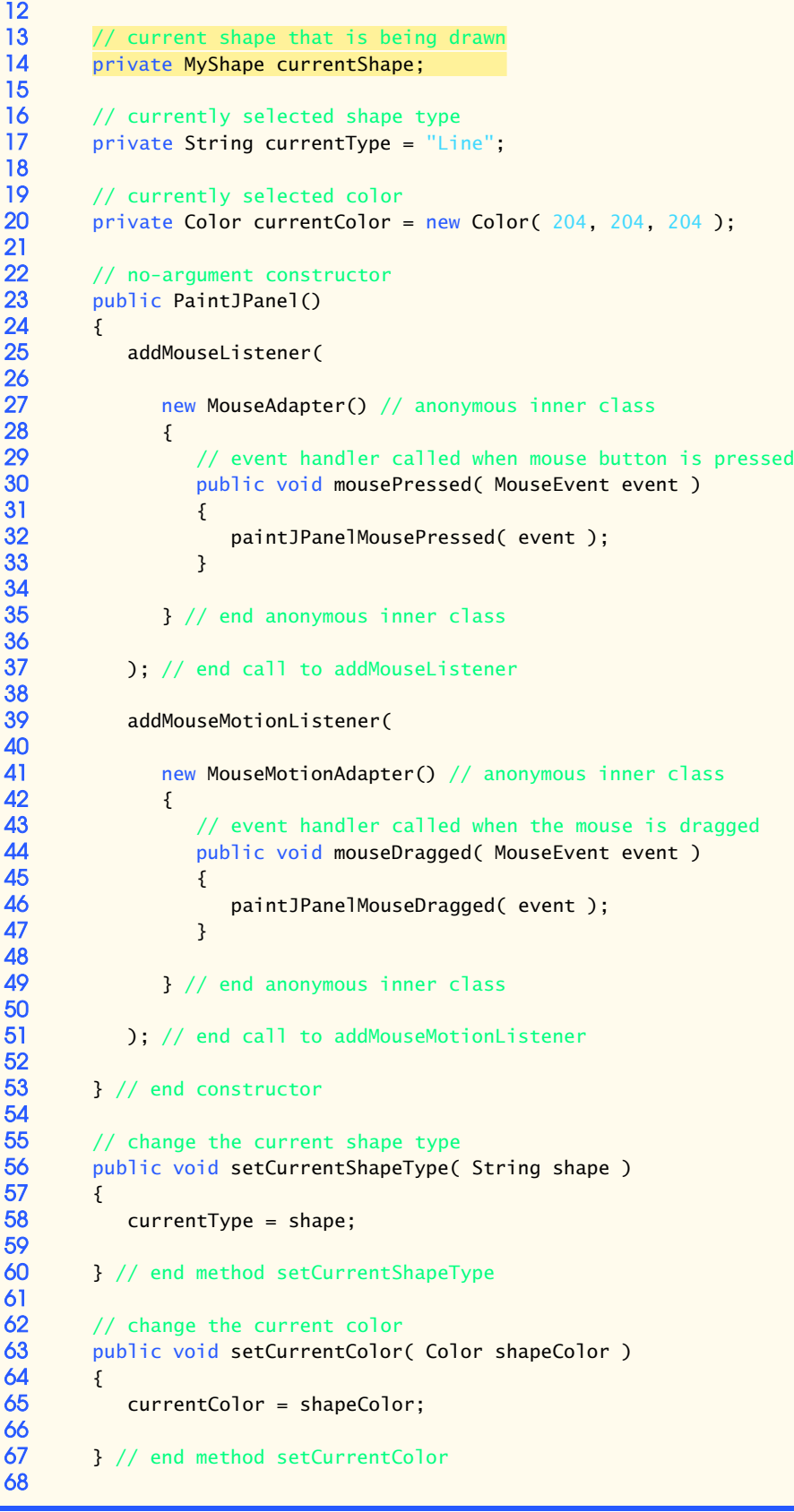

**Figure 27.30 PaintJPanel** code. (Part 2 of 3.)

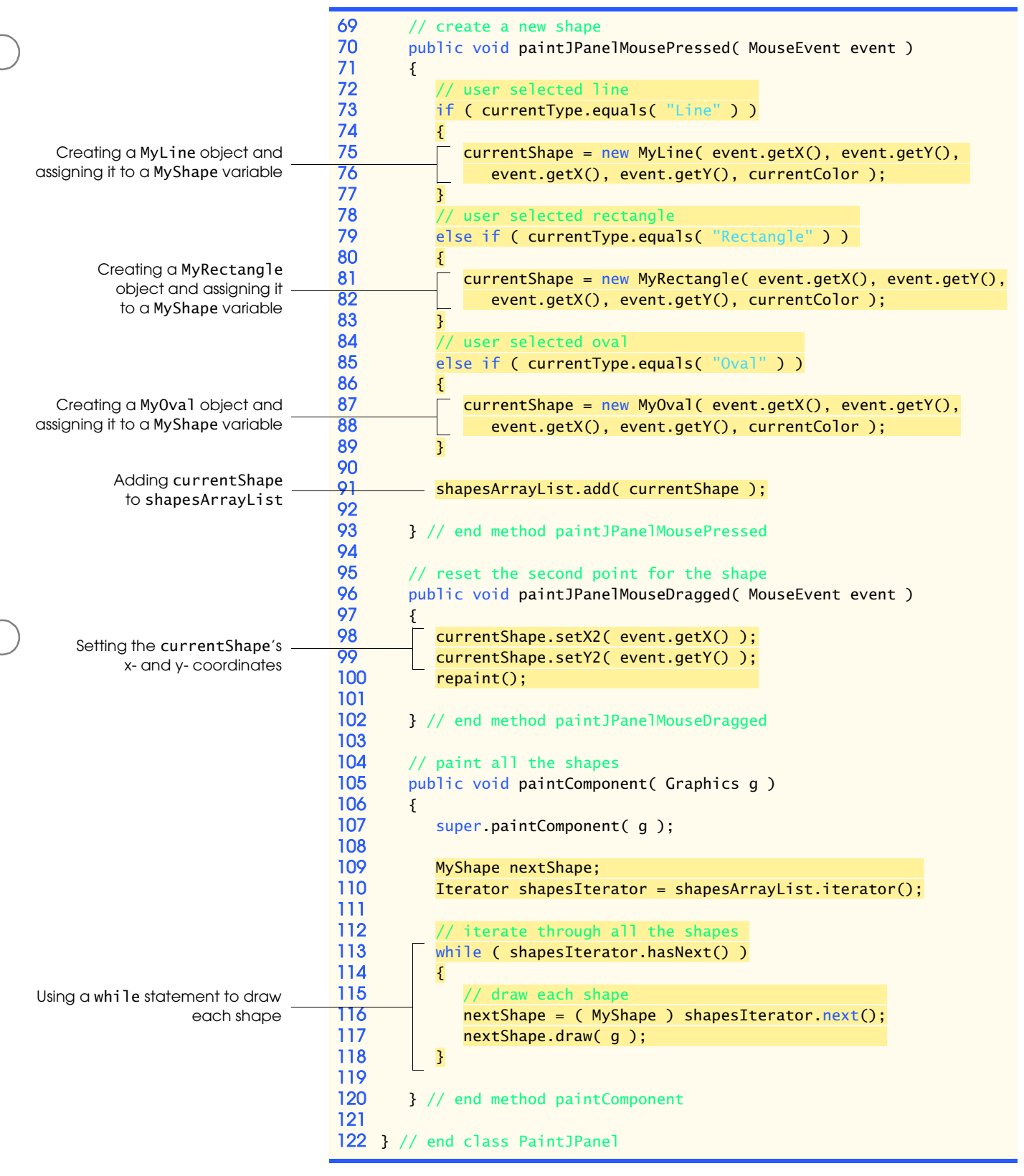

**Figure 27.30 PaintJPanel** code. (Part 3 of 3.)

 // Tutorial 27: MyShape.java 2 // Superclass for all shape objects. import java.awt.\*; public abstract class MyShape extends Object { 7 private int x1; private int y1; private int x2; 10 private int y2; 11 private Color color; 13 // constructor public MyShape( int firstX, int firstY, int secondX, int secondY, Color shapeColor ) { 17 setX1(firstX); 18 setY1( firstY ); 19 setX2( secondX ); 20 setY2( secondY ); 21 setColor( shapeColor ); } // end constructor // set x1 value 26 public void setX1( int x ) { 28  $x1 = x;$  } // end method setX1 // get x1 value public int getX1() { return x1; 37 } // end method getX1 // set Y1 value 40 public void setY1( int y ) { 42  $y1 = y;$  44 } // end method setY1 // get Y1 value public int getY1() { return y1; } // end method getY1 // set x2 value public void setX2( int x ) { 56  $x2 = x;$  } // end method setX2 Declaring MyShape abstract \_

**Figure 27.31 My Shape** code. (Part 1 of 2.)

**808** Introduction to Polymorphism; an Expanded Discussion of Graphics **Tutorial 27**

```
59
                   60 \frac{1}{2} // get x2 value
                   61 public int getX2()
                   62 {
                   63 return x2; 
                   64
                   65 } // end method getX2
                   66
                   67 // set y2 value
                   68 public void setY2( int y )
                   69 { 
                   70 y2 = y;71
                   72 } // end method setY2
                   73
                   74 \frac{1}{2} get y2 value
                   75 public int getY2()
                   76 { 
                   77 return y2;
                   78
                   79 } // end method getY2
                   80
                   81 // set color value
                   82 public void setColor( Color c)
                   83 { 
                   84 color = c;
                   85
                   86 } // end method setColor
                   87
                   88 // get color value
                   89 public Color getColor()
                   90 { 
                   91 return color;
                   92 
                   93 } // end method getColor
                   94
                   95 
                   96 
                   97
                   98 } // end class MyShape
                          // abstract draw method 
Declaring abstract 96 public abstract void draw( Graphics g);
     method draw
```
**Figure 27.31 My Shape** code. (Part 2 of 2.)

```
1 // Tutorial 27: MyLine.java
2 // Class that declares a line object.
3 import java.awt.*;
 4
5 public class MyLine extends MyShape 
\begin{array}{cc} 6 & 6 \\ 7 & 1 \end{array}// constructor
8 public MyLine( int firstX, int firstY, int secondX, int secondY, 
9 Color shapeColor )
10 \t 1011 super( firstX, firstY, secondX, secondY, shapeColor );
12
13 } // end constructor
14
```
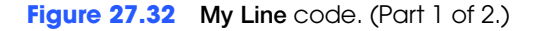

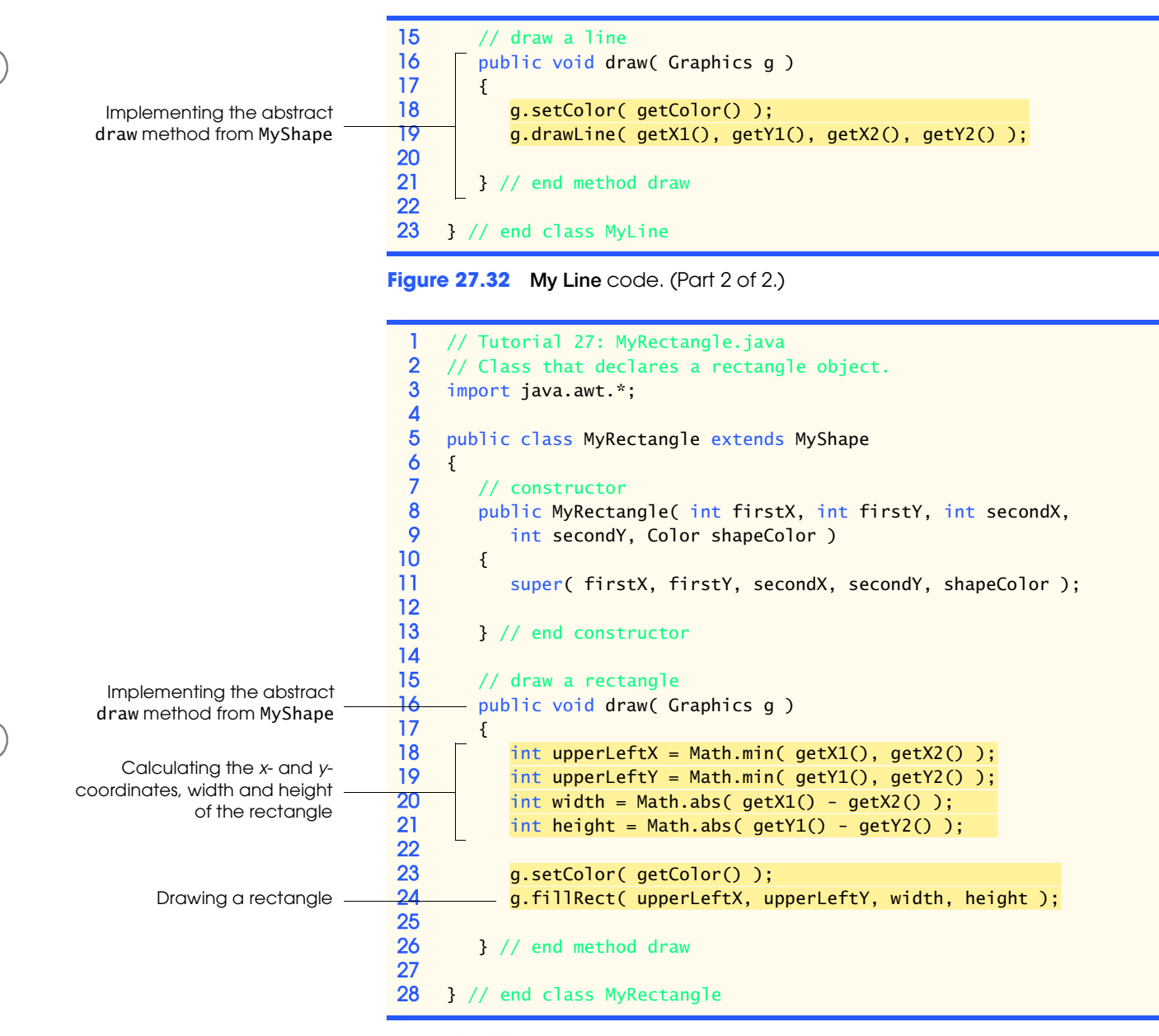

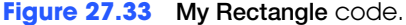

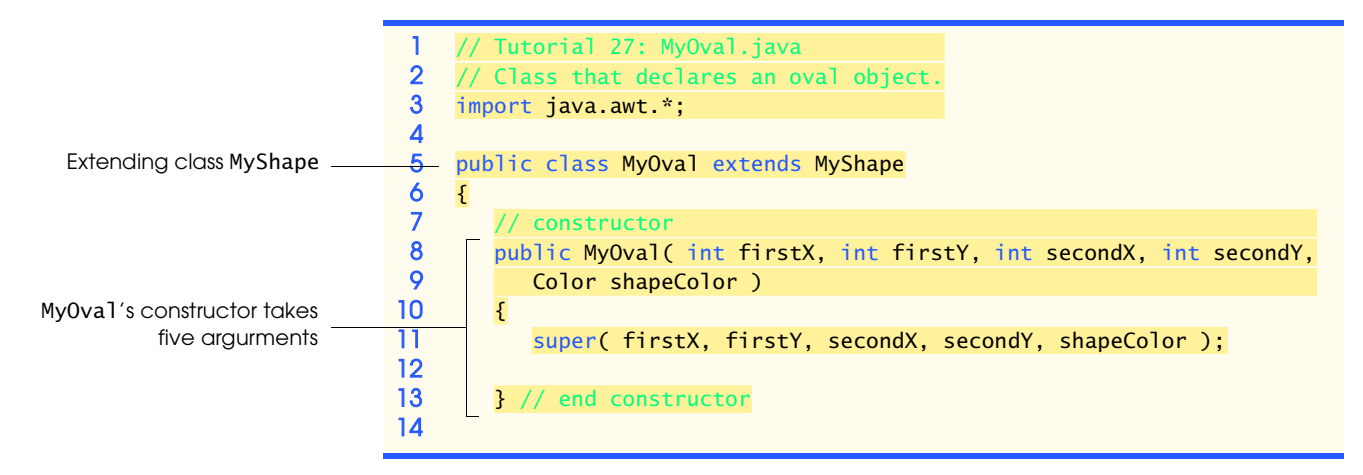

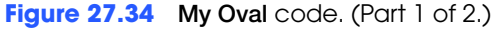

| Implementing the abstract<br>draw method from MyShape                                | 15<br>// draw an oval<br>16<br>public void draw( Graphics q )<br>17                                                                                                    |
|--------------------------------------------------------------------------------------|----------------------------------------------------------------------------------------------------|
| Calculating the $x$ - and $y$ -<br>coordinates, width and height<br>of the rectangle | 18<br>int upperLeftX = Math.min( $getX1()$ , $getX2()$ );<br>19<br>int upperLeftY = Math.min( $getY1()$ , $getY2()$ );<br>20<br>int width = Math.abs( $getX1() - getX2()$ );<br>21<br>int height = Math.abs( $getY1() - getY2()$ );<br>22<br>23<br>$q.setColor(getColor())$ :<br>24<br>g.fillOval( upperLeftX, upperLeftY, width, height);<br>25<br>26<br>} // end method draw<br>27<br>28<br>} // end class MyOval |

**Figure 27.34 My Oval** code. (Part 2 of 2.)

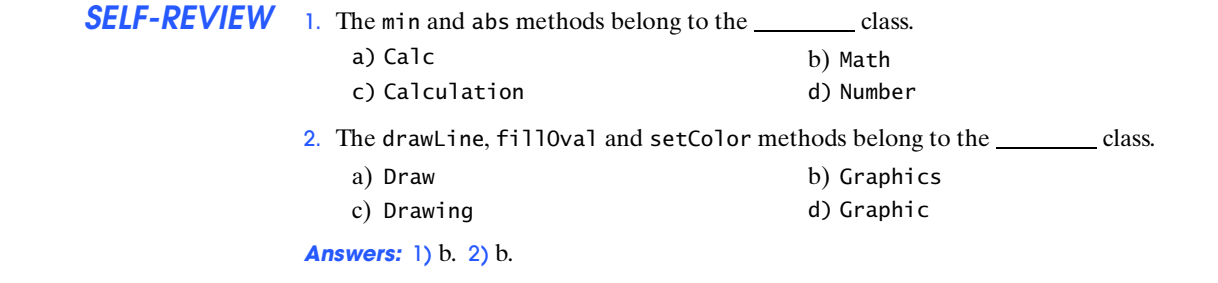

### <span id="page-23-0"></span>**27.5 Wrap-Up**

In this tutorial, you learned about polymorphism. You created a **Drawing Shapes** application, which allows you to draw a picture by combining different colored shapes. You learned how to use additional Graphics methods to draw a line, a filled rectangle and a filled oval.

While building the **Drawing Shapes** application, you used an inheritance hierarchy consisting of the MyShape superclass and the MyLine, MyRectangle and MyOval subclasses. You also handled objects of the three subclasses polymorphically by treating them as objects of the MyShape superclass.

In the next tutorial, you will learn about the Java Speech API which produces synthetic speech from text input. You will use this technology to create a phone book application that will speak a selected person's phone number.

#### **SKILLS SUMMARY Drawing a Rectangle**

■ Use the Graphics method drawRect to draw the rectangle specified by its *x*- and *y*-coordinates, width and height.

#### **Drawing an Oval**

■ Use the Graphics method draw0val to draw the oval specified by its bounding box's xand *y*-coordinates, width and height.

#### **Drawing a Line**

■ Use the Graphics method drawLine to draw the line specified by its beginning and ending *x*- and *y*-coordinates.

**KEY TERMS** abs method of the Math class—Returns the absolute value of a given value.

**absolute value**—The value of a number without the sign of the number.

- **abstract class**—A class that cannot be instantiated. Often called an abstract superclass because it is usable only as the superclass in an inheritance hierarchy. These classes are incomplete; they are missing pieces necessary for instantiation which concrete subclasses must implement.
- **abstract keyword**—Used to declare that a class or method is abstract.
- **abstract method**—Contains a method header but no method body. Any class with an abstract method must be an abstract class.

**concrete class**—A class that can be instantiated.

**drawLine method of the Graphics class**—Draws a line using the given *x*- and *y*-coordinates.

**drawOval method of the Graphics class**—Draws an oval using the bounding box's upper-left *x*- and *y*-coordinates and the width and height.

**drawRect method of the Graphics class**—Draws a rectangle using the given *x*- and *y*-coordinates and the rectangle's width and height.

**min method of the Math class**—Returns the minimum of two values.

**polymorphism**—Concept that allows you to write applications that handle, in a more general manner, a wide variety of classes related by inheritance.

**JAVA LIBRARY Graphics** The Graphics class provides methods to draw shapes of varying colors.

#### **REFERENCE** ■ *Methods*

- drawLine—Takes four arguments and draws a line at the specified beginning and ending *x*- and *y*-coordinates.
- drawOval—Takes four arguments and draws an unfilled oval inside a bounding rectangular area. The first two arguments are the *x*- and *y*-coordinates of the top-left corner of the rectangular area and the second two are the width and height.
- drawRect—Takes four arguments and draws an unfilled rectangle at the specified upperleft *x*- and *y*-coordinates and of the specified width and height.
- fillRect—Takes four arguments and draws a solid rectangle at the specified upper-left *x*- and *y*-coordinates and of the specified width and height.
- fillOval—Takes four arguments and draws a solid oval inside a bounding rectangular area. The first two arguments are the *x*- and *y*-coordinates of the top-left corner of the rectangular area and the second two are the width and height.
- setColor—Sets the color of the Graphics object.

**Math** The Math class provides methods to perform different mathematical functions.

#### ■ *Methods*

- abs—Returns the absolute value of its argument.
- max—Returns the greater of its two arguments.
- min—Returns the lesser of its two arguments.

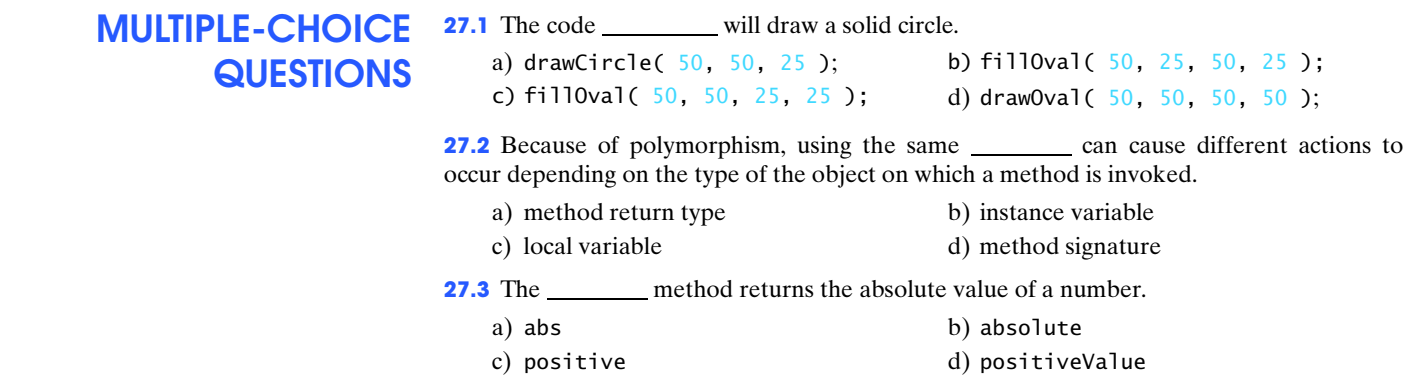

**27.4** If MyTruck extends MyCar, . **27.5** Polymorphism allows you to program  $\equiv$ **27.6** The first and third arguments taken by the drawLine method specify the line's coordinates. **27.7** Methods such as drawOval and drawRect are declared in the <u>contact</u> class. **27.8** In applications that use polymorphism, the exact type of an object \_\_\_\_\_\_ **27.9** The code will draw a straight, vertical line. **27.10** Polymorphism involves using a variable of a <u>type</u> to invoke methods on superclass and subclass objects. a) an object of MyTruck can be assigned to a variable of type MyCar b) an object of MyCar can be assigned to a variable of type MyTruck c) objects of either class cannot be assigned to the opposite class d) both a and b. a) "in the abstract" b) "in the general" c) "in the specific" d) Both a and b. a) upper-left b)  $x$ c) *y*- d) none of the above a) Drawing b) Paint c) Graphics d) Images a) is known only during execution b) is decided when the application is compiled c) is known while you are coding d) is never known a) drawLine( 50, 50, 25, 25 ); b) drawLine( 25, 25, 50, 25 ); c) drawLine(  $\frac{50}{25}$ ,  $\frac{25}{50}$ ,  $\frac{25}{25}$  ); d) drawLine(  $\frac{50}{50}$ ,  $\frac{25}{50}$ ,  $\frac{50}{50}$ ); a) primitive b) superclass c) subclass d) none of the above

<span id="page-25-0"></span>**EXERCISES 27.11** (*Advanced Screen Saver Application*) Write an application that mimics the behavior of a screen saver. It should draw random shapes onto a black background and the shapes should build up on top of each other until the screen saver resets (every 30 seconds). You have been provided with a **Screen Saver** application that does not yet display outlined shapes. It uses the MyRectangle and MyOval classes that you created in this tutorial. Add the code that will display random outlined shapes in your output. Your output should look like [Fig. 27.35.](#page-26-0)

- a) *Copying the template to your working directory*. Copy the directory  $C:\Sigma$  Examples Tutorial27\Exercises\AdvancedScreenSaver to your C:\SimplyJava directory.
- b) *Opening the template file.* Open the MyRectangle.java file in your text editor.
- c) *Adding an instance variable to the MyRectangle class.* At line 7, add a comment indicating that the instance variable is a boolean and will indicate whether or not the rectangle is filled. At line 8, add a private instance variable named filled of type boolean.
- d) *Modifying the MyRectangle constructor.* You will now modify the MyRectangle constructor so that it can accept an additional boolean argument. At line 12, add a boolean argument named fill to the end of the parameter list. At line 16, set the instance variable filled equal to the value of parameter fill and on the same line, add a comment indicating that filled will specify if the shape will be filled.
- e) *Modifying the draw method.* At line 31, add comment indicating that an if statement will execute if the rectangle is filled. At line 32, add an if statement that checks if filled is true. If it is, then the application should call the fillRect method (which is on line 30 of the template).

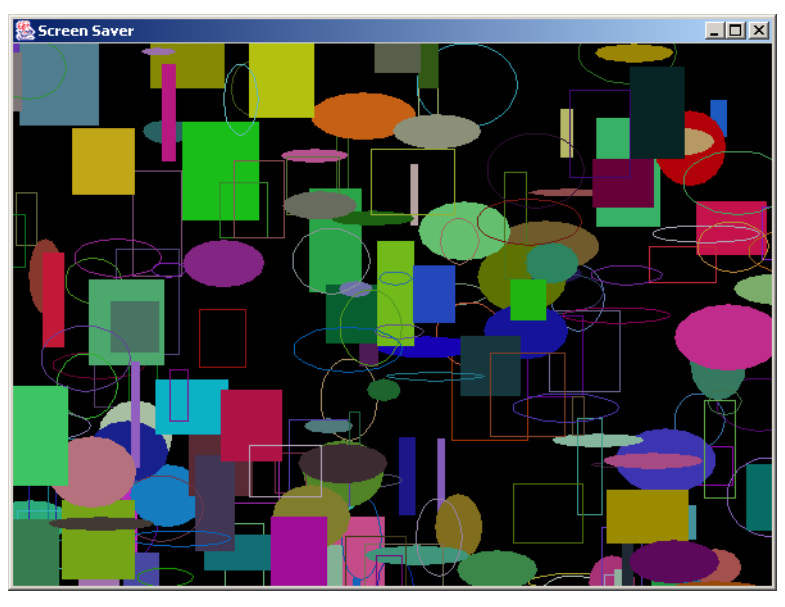

**Figure 27.35** Advanced Screen Saver application.

- <span id="page-26-0"></span>f) *Finishing the draw method.* At line 37, add an else to the if statement from the previous step. If filled is false, the application should call the drawRect method.
- g) *Saving the application.* Save your modified source code file.
- h) *Opening the template file.* Open the MyOval.java file in your text editor.
- i) *Modifying the MyOval class.* Apply *Steps c–f* to the MyOval class. The line numbers for MyOval will be the same as MyRectangle. Use the fillOval and drawOval methods in place of the fillRect and drawRect methods respectively.
- j) *Saving the application.* Save your modified source code file.
- k) *Opening the template file.* Open the DrawJPanel.java file in your text editor.
- l) *Modifying the shape constructor calls.* You will now add a boolean argument to the statements that invoke the shape constructors. On line 117, add an additional argument to the end of the list of arguments. The statement being modified is creating an outlined oval, which means it should not be filled. So, the additional argument should be the keyword false. This will result in instance variable filled, of the MyOval class, being set to false. On line 123, add the additional argument, true, to the end of the list of arguments. Now, when this line of code is executed, a MyOval object with instance variable filled set to true will be created. On line 130, add the additional argument, false, to the end of the list of arguments. When this line of code is executed, a MyRectangle object with instance variable filled set to false will be created. Finally, on line 136, add the additional argument, true, to the end of the list of arguments. When this line of code is executed, a MyRectangle object with instance variable filled set to true will be created.
- m)*Saving the application.* Save your modified source code file.
- n) *Opening the Command Prompt window and changing directories.* Open the **Command Prompt** window by selecting **Start > Programs > Accessories > Command Prompt**. Change to your working directory by typing cd C:\SimplyJava\Advanced-ScreenSaver.
- o) *Compiling the application.* Compile your application by typing javac Screen-Saver.java DrawJPanel.java MyRectangle.java MyOval.java.
- p) *Running the completed application.* When your application compiles correctly, run it by typing java ScreenSaver. Test your application by ensuring that shapes appear and that the screen clears itself every thirty seconds.
- q) *Closing the application.* Close your running application by clicking its close button.
- r) *Closing the Command Prompt window.* Close the **Command Prompt** window by clicking its close button.

**27.12** (*Logo Designer Application*) Write an application that allows users to design a company logo. It should be able to draw lines as well as both filled and empty rectangles and ovals with a simple coordinate input interface. Your GUI should look like [Fig. 27.36.](#page-27-0)

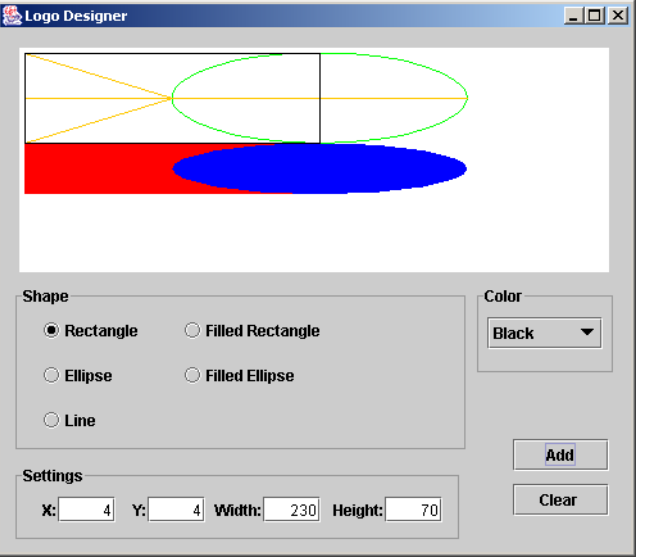

<span id="page-27-0"></span>**Figure 27.36 Logo Designer** application.

- a) *Copying the template to your working directory.* Copy the directory  $C:\Sigma$  Examples Tutorial27\Exercises\LogoDesigner to your C:\SimplyJava directory.
- b) *Opening the template file.* Open the MyRectangle.java and MyOval.java files in your text editor.
- c) *Modifying the MyRectangle and MyOval classes.* Apply *Steps c–j* of the previous exercise [\(Exercise 27.11](#page-25-0)) to your MyRectangle and MyOval classes. This will add the ability to draw both filled and outlined shapes to your shape hierarchy.
- d) *Opening the template file.* Open the DrawJPanel.java file in your text editor.
- e) *Adding the addShape method.* At line 31, add a comment indicating that the method will add the shape to shapeArray and then repaint. On line 32, add the method header for the addShape method. This method does not return a value and takes an argument of type MyShape named shape. Add shape to shapeArrayList by calling the add method on shapeArrayList and passing it shape. Then, call the repaint method so that the newly added shape will be displayed. Be sure to end the method with a right brace on line 37.
- f) *Saving the application.* Save your modified source code file.
- g) *Opening the template file.* Open the LogoDesigner.java file in your text editor.
- h) *Invoking method addShape to draw a line.* You will now invoke method addShape in order to display a new line on the JPanel. At lines 279–280, call method addShape on variable drawingJPanel. Pass it a new MyLine object created with the arguments x, y, width, height and drawColor.
- i) *Invoking method addShape to draw an oval.* You will now invoke method addShape in order to display a new, outlined oval on the JPanel. On lines 284–285, call method addShape on variable drawingJPanel. Pass it a new MyOval object created with the arguments x, y, x + width, y + height, drawColor and false. On lines 289–290, call addShape again, but this time draw a filled oval instead of an outlined one by changing the boolean value at the end of the argument list to true.
- j) *Invoking method addShape to draw a rectangle.* You will now invoke method addShape in order to display a new, outlined rectangle on the JPanel. On lines 294– 295, call method addShape on variable drawingJPanel. Pass it a new MyRectangle object created with the arguments x, y,  $x + width$ ,  $y + height$ , drawColor and false. On lines 299–300, call addShape again, but this time draw a filled rectangle instead of an outlined one by changing the boolean value at the end of the argument list to true.
- k) *Saving the application.* Save your modified source code file.
- l) *Opening the Command Prompt window and changing directories.* Open the **Command Prompt** by selecting **Start > Programs > Accessories > Command Prompt**. Change to your working directory by typing cd C:\SimplyJava\LogoDesigner.
- m)*Compiling the application.* Compile your application by typing javac Logo-Designer.java DrawJPanel.java MyRectangle.java MyOval.java.
- n) *Running the completed application.* When your application compiles correctly, run it by typing java LogoDesigner. Test your application by drawing different shapes using different *x-* and *y-* coordinates, heights and widths.
- o) *Closing the application.* Close your running application by clicking its close button.
- p) *Closing the Command Prompt window.* Close the **Command Prompt** window by clicking its close button.

**27.13** (*Whack A Mole Application*) Create a **Whack A Mole**1 game application that emulates its popular arcade counterpart. Allow players to start a new game by clicking a button. Then, a mole should appear randomly within a single cell of an outlined grid. Clicking on the mole before it moves will add 50 points to the score. Playing the game should result in output similar to [Fig. 27.37](#page-28-0).

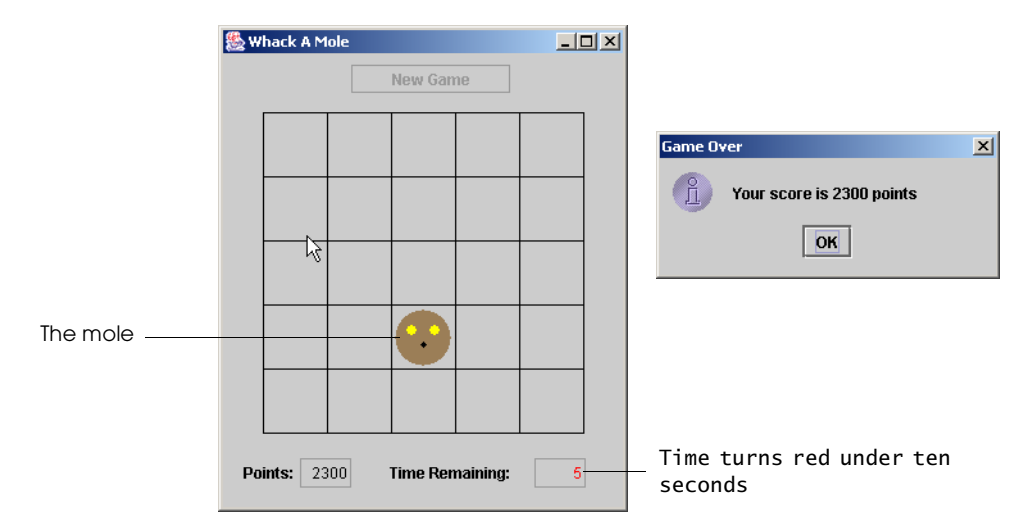

<span id="page-28-0"></span>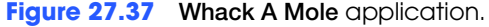

- a) *Copying the template to your working directory*. Copy the  $C:\Examples\$ Tutorial27\Exercises\WhackAMole directory to your C:\SimplyJava directory.
- b) *Opening the template file.* Open the Mole.java file in your text editor.
- c) *Declaring local variables in the drawMole method.* At line 23, add a comment indicating that the cell dimensions will be calculated. At line 24, declare and initialize a local variable of type int named x. Set x equal to moleColumn \* 50. Next, declare and initialize another local variable of type int named y. Set y equal to moleRow \* 50. Variables x and y represent the *x*- and *y*-coordinates in pixels of each cell. These variables will be used in later calculations.
- d) *Drawing the mole's head in the drawMole method.* At line 27, add a comment indicating that the mole's head color will be set. Now, notice that the parameter list of the drawMole method indicates that it will be passed an instance of Graphics named g. On line 28, call the setColor method on g. Pass a new Color to method setColor. Pass the integer values, 155, 126, and 87 to the new Color constructor. Next, add a comment indicating that the mole's head will be drawn, then call the fillOval method on g. Pass the following arguments to method  $f110val: x + 38, y + 72, 44$  and 44.
- e) *Drawing the mole's eyes in the drawMole method.* At line 33, call the setColor method on g to set the mole's eye color. Pass constant Color.YELLOW to the set-
- 1. Be careful before you download any **Whack A Mole** games from the Internet. For a while there was a virus-infected version that would read your hard drive while you were playing.

Color method. On line 35, add a comment indicating that the mole's eyes will be drawn, then, on line 36, call the fillOval method on g. Pass the following arguments to method filloval:  $x + 47$ ,  $y + 84$ , 8 and 8. On line 37, call the filloval method on g. Pass the following arguments to method  $f110val: x + 65$ ,  $y + 84$ , 8 and 8.

- f) *Drawing the mole's nose in the drawMole method.* At line 39, call the setColor method on g. Pass constant Color.BLACK to the setColor method. On line 40, call the filloval method on g. Pass the following arguments to method filloval:  $x +$ 58, y + 97, 5 and 5.
- g) *Saving the application.* Save your modified source code file.
- h) *Opening the Command Prompt window and changing directories.* Open the **Command Prompt** by selecting **Start > Programs > Accessories > Command Prompt**. Change to your working directory by typing cd C:\SimplyJava\WhackAMole.
- i) *Compiling the application.* Compile your application by typing javac WhackA-Mole.java Mole.java.
- j) *Running the completed application.* When your application compiles correctly, run it by typing java WhackAMole. Test your application by playing the game a few times. Make sure that the mole looks as shown in [Fig. 27.37.](#page-28-0)
- k) *Closing the application.* Close your running application by clicking its close button.
- l) *Closing the Command Prompt window.* Close the **Command Prompt** window by clicking its close button.

**27.14** What is the result of the following code? Assume that the classes used are those from the **Drawing Shapes** application and that this method is in the PainterJPanel class. What does this code do?  $\blacktriangleright$ 

```
1 private void drawJButtonActionPerformed( ActionEvent event )
 2 \n3MyOval oval;
 4 
        for ( int i = 0; i <= 50; i += 10 )
 \begin{array}{ccc} 6 & & \{ \\ 7 & & \end{array}oval = new MyOval( i, 20, 10, 10, Color.GREEN);
 8 shapes.add( oval );
 9 
10 } // end for
11
12 repaint();
13 
14 } // end method drawJButtonActionPerformed
```
27.15 Find the error(s) in the following code. This is the definition for an actionPerformed event handler for a JButton. This event handler should draw a rectangle on a JPanel. Assume that the classes used are those from the **Drawing Shapes** application. What's wrong with this code?  $\blacktriangleright$ 

```
1 private void drawImageJButtonActionPerformed( ActionEvent event)
 2 \n33 // set shape
       MyShape rectangle = new MyRectangle(2, 3, 40, 30);
 5
 6 // set color
 7 rectangle.setColor( Color.ORANGE );
 8
 9 // add rectangle to shapesArrayList
10 shapesArrayList.add( rectangle );
11
12 } // end method drawImageJButtonActionPerformed
```
**Programming Challenge ▶** 

**27.16** (*Moving Shapes Application*) Enhance the **Drawing Shapes** application that you created in this tutorial. Improve the application so that once you finish drawing a shape, the shape will be given a random velocity and begin to move, bouncing off the walls of the PaintJPanel. Your output should be capable of looking look like [Fig. 27.38.](#page-30-0)

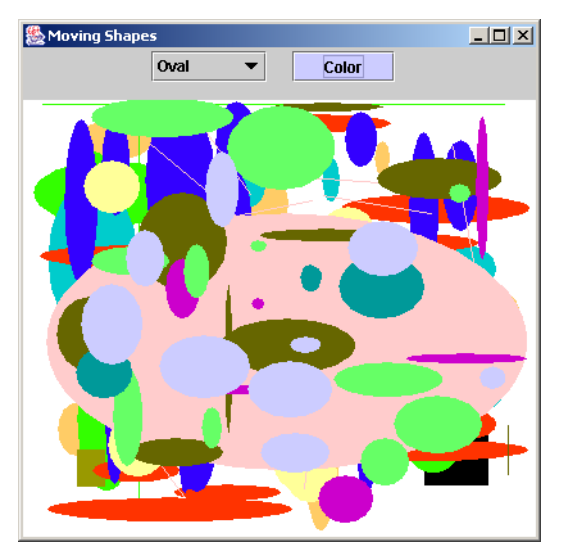

<span id="page-30-0"></span>**Figure 27.38 Moving Shapes** application.

- a) *Copying the template to your working directory*. Copy the directory C:\Examples\ Tutorial27\Exercises\MovingShapes to your C:\SimplyJava directory.
- b) *Opening the template file.* Open the MyMovingShape.java file in your text editor.
- c) *Adding a method to your MyMovingShape class to change the position of the shape.* The abstract superclass for this inheritance hierarchy has been renamed MyMoving-Shape. Add a public method named moveShape to the class. It should take no arguments and have no return type. Two new instance variables, dx and dy, have been added to the MyMovingShape class for you. Variable dx holds the distance along the *x*-axis that the shape must travel in one move. Variable dy holds the distance along the *y*-axis that the shape must travel in one move. Add dx to the x1 and x2 values and add dy to the y1 and y2 values. Follow good programming practice by using the corresponding get and set methods instead of modifying the variables directly.
- d) *Finishing the moveShape method.* Add two if statements to the moveShape method to reverse the direction of the shape if it has hit a wall. The first if statement should check if either *x*-coordinate  $(x1 \text{ or } x2)$  is less than 0 or greater than 400. If this is true then set the value of dx equal to the negative of itself. Make sure that you use the correct get or set methods to do this. The second if statement should check if either *y*-coordinate (y1 or y2) is less than 0 or greater than 340. If this is true then set the value of dy equal to the negative of itself. Again, make sure that you use the correct get or set methods to do this.
- e) *Saving the application.* Save your modified source code file.
- f) *Opening the template file.* Open the PaintJPanel.java file in your text editor.
- g) *Modifying the moveTimerActionPerformed method.* The moveTimerAction-Performed method will iterate through every shape in shapeArrayList to call the moveShape method of each shape. To do this, first declare a local variable of type MyMovingShape named nextShape. Declare another local variable of type Iterator named, shapesIterator and initialize it to the value returned by calling the iterator method on shapeArrayList. Then, create a while loop whose condition is the boolean returned by calling the hasNext method of shapesIterator. Within the while loop, set nextShape equal to the reference returned by the next method of shapesIterator. The next method will return the next indexed object in shapeArrayList, which may be of type MyLine, MyRectangle, or MyOval. This means that you will have to cast the returned object to a MyMovingShape object before storing it

in a variable of type MyMovingShape. Before ending the while loop, call the move-Shape method on nextShape. The while loop you have created will now iterate through every shape in shapeArrayList to call the moveShape method of each shape.

- h) *Saving the application.* Save your modified source code file.
- i) *Opening the Command Prompt window and changing directories.* Open the **Command Prompt** by selecting **Start > Programs > Accessories > Command Prompt**. Change to your working directory by typing cd C:\SimplyJava\MovingShapes.
- j) *Compiling the application.* Compile your application by typing javac Moving-Shapes.java PaintJPanel.java MyMovingShape.java.
- k) *Running the completed application.* When your application compiles correctly, run it by typing java MovingShapes. Test your application by drawing each of the three shapes and pick a different color for each of them. Make sure that the shapes move around and bounce off all of the walls.
- l) *Closing the application.* Close your running application by clicking its close button.
- m)*Closing the Command Prompt window.* Close the **Command Prompt** window by clicking its close button.